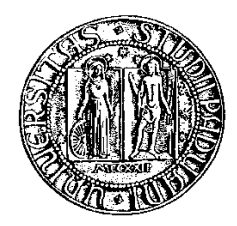

### Università degli Studi di Padova

Fa
oltà di Ingegneria Corso di Laurea Quinquennale in Ingeneria Informati
a

tesi di laurea

## Interfa

iamento tele
amera per tra
king

Relatore: prof. Emanuele Menegatti Correlatore: ing. Stefano Ghidoni

Laureando: Fabio Rossignoli

 $Alla \, \, mia \, \, famiglia,$ nel suo signi
ato più ampio.

## Sommario

Questa tesi tratta dell'integrazione del brandeggio Ulisse Compact [2,](#page-16-0) prodotto dall'azienda Videote S.p.A., nel sistema di tra
king per videosorveglianza implementato grazie ad un middleware (NMM [4\)](#page-32-0). Un brandeggio è un supporto per tele
amera he può ruotare ontemporaneamente in senso orizzontale e verti
ale, lungo assi denominati pan e tilt, mentre un middleware, in breve, è un software di interfaccia tra applicazioni e risorse di una rete.

Il lavoro, svolto nello IAS Lab (Intelligent Autonomous Systems Laboratory) dell'Università di Padova, è partito dall'installazione della onnessione seriale tra la tele
amera ed il PC, osì da permetterne la re
ipro
a omuni
azione. Si sono fatti i dovuti test di funzionamento attraverso l'interfaccia seriale Cute-Com e si è poi implementato il protocollo di comunicazione dell'Ulisse Compact, denominato "Protocollo MACRO", in linguaggio di alto livello. Una volta ottenuti questi strumenti base di omuni
azione, si è pro
eduto alla s
rittura di un'interfa

ia he permettesse ad un normale utente il totale ontrollo dell'appare

hiatura. A questo punto si è iniziato il lavoro di integrazione nel software di tra
king he ne ha ri
hiesto inizialmente lo studio teori
o ed in seguito la ompleta omprensione del odi
e he lo implementa. Si sono quindi in
apsulati i metodi di ontrollo pre
edentemente preparati per l'Ulisse nel odi
e sorgente del pacchetto di videosorveglianza e fall detection. Nel contempo si avviava lo studio e l'installazione del middleware NMM (Network-Integrated Multimedia Middleware) fino a renderlo operativo all'interno del laboratorio, sulla stessa ma

hina già in omuni
azione on la tele
amera e on installato il tra
king di ui si è parlato. L'ultimo passo è stata l'implementazione dell'Ulisse in NMM, per quanto riguarda l'inseguimento dei soggetti tra
kati e l'inquadramento delle cadute rilevate dallo stesso sistema. Infine si sono fatti diversi test che hanno dato risultati soddisfa
enti, in parti
olare nella fase di inseguimento del soggetto tra
kato, grazie an
he alla grande versatilità, soprattutto in ambito di ontrollo, del brandeggio (capacità di posizionamento secondo coordinate assolute).

Tutti i software usati (GNU/Linux, Eclipse, NMM, CuteCom, LATEX[1] [2]) sono opensour
e.

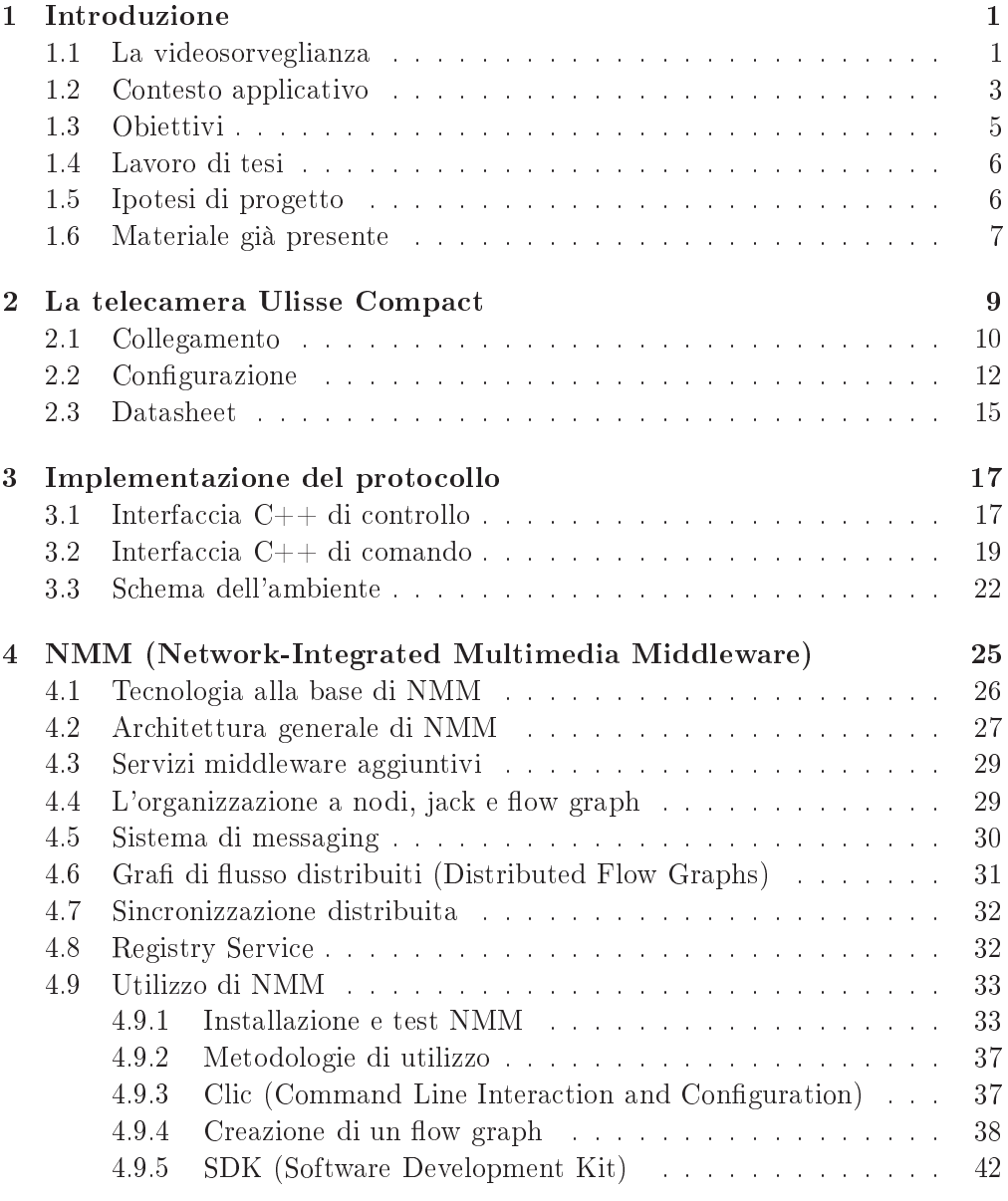

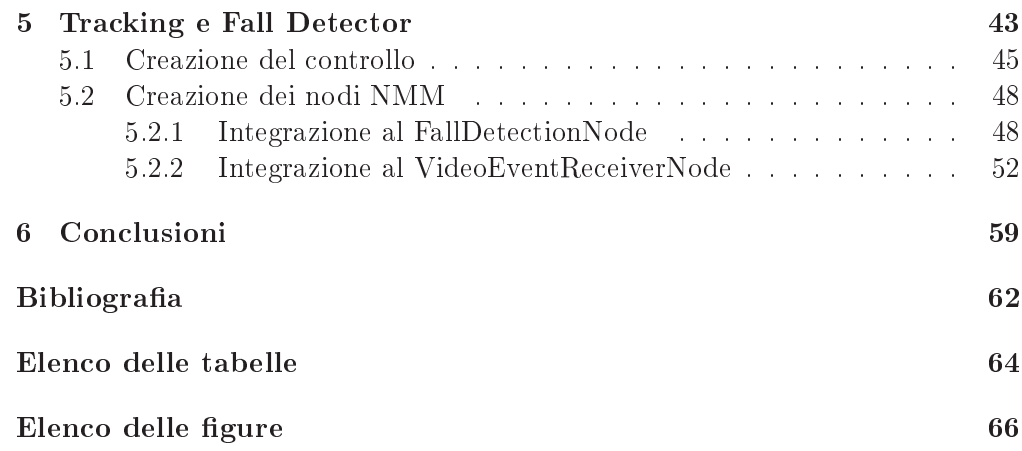

## <span id="page-8-0"></span>Capitolo <sup>1</sup>

## ---*------------*

Usando una frase fatta, tanto in voga nell'ambiente dell'economia di largo consumo, si può tranquillamente affermare che la videosorveglianza è uno di quei settori che non conosce crisi.

Nata come concetto di "controllo del territorio" all'alba della civiltà, tras
ende oggi il sempli
e ambito dell'auto
onservazione e diventa indispensabile strumento di si
urezza e ontrollo so
iale.

Arricchita delle nuove tecniche e tecnologie offre ampi ambiti di ricerca e sviluppo tanto sul piano dell'invenzione di nuovi strumenti, quanto nella reazione di un'intelligenza arti
iale in grado di sostituire, seppur limitatamente, quella umana.

Dall'unione dei moderni apparecchi di ripresa e dallo studio e implementazione degli algoritmi di elaborazione delle immagini, ecco nascere, appunto, la videosorveglianza intelligente.

#### <span id="page-8-1"></span> $1.1$ La videosorveglianza

L'atto di videosorvegliare consiste nel vigilare, generalmente un luogo o comunque un bene, a distanza, tramite l'utilizzo di tele
amere strategi
amente posizionate.

La videosorveglianza nasce in ambito analogico e la sua storia è molto più breve di quella dei sistemi anti-intrusione, esistenti sin dall'anti
hità.

Il primo esperimento di TVCC (TeleVisione a Cir
uito Chiuso) viene attribuita all'ingegnere tedes
o Walter Bru
h nel 1942. L'impianto venne realizzato dalla Siemens a Peenemunde sulla rampa di lan
io Prüfstand VII e serviva a monitorare i lanci dei razzi V-2, i più sofisticati missili militari della Seconda Guerra Mondiale.

Per le prime appli
azioni ad uso non militare bisogna attendere il 1965, quando gli Stati Uniti, intuirono il prezioso ontributo he un sistema di videosorveglianza avrebbe potuto offrire per il controllo del territorio.

Nel Regno Unito nei primi anni '70 fu l'IRA (Irish Republican Army), a contribuire ad una diffusione massiccia degli impianti di videosorveglianza, seguita a metà del de
ennio alla prima rivoluzione elettroni
a nella videosorveglianza, con l'introduzione del CCD, un piccolo circuito integrato in grado di acquisire le immagini e di sostituire il più ingombrante e costoso tubo Vidicon.

Per quanto riguarda la registrazione video, il prototipo di registratore video su nastro magnetico fu sviluppato nel 1952 dalla Ampex con un apparecchio che utilizzava una testina rotante ed un nastro he si muoveva relativamente lento. All'inizio del 1956 la Ampex fe
e esordire il VR-1000 (vedi Figura [1.1\)](#page-8-1), il primo della serie dei registratori su nastro video da 2 pollici Quadruplex (4 tracce). La prima trasmissione televisiva registrata magneticamente e trasmessa in differita usando il nuovo sistema di registrazione Ampex fu "Douglas Edwards and the News" della CBS il 30 novembre del 1956.

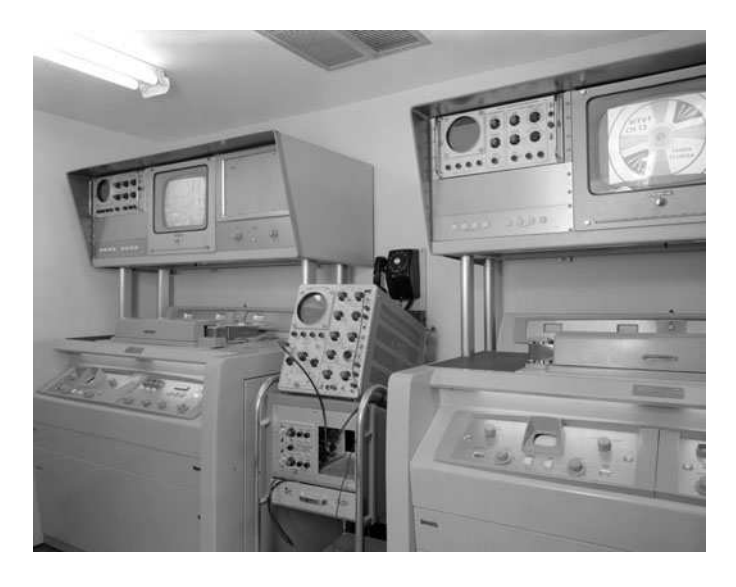

Figura 1.1: L'Ampex VR-1000

L'assemblaggio Quad Head aveva 4 testine che ruotavano a 14400 rpm. Scrivevano il segnale video verti
almente lungo la larghezza di un nastro largo 2 pollici (circa 5 cm) che si muoveva alla velocità di 15 pollici (38 cm) al secondo. Questo permetteva a programmi lunghi ore di essere registrati su una singola bobina (nel 1956 una bobina di nastro ostava 300 dollari, equivalenti a ir a duemila dollari nel 2000, e i registratori ostavano da settanta
inquemila a entomila dollari, ir
a mezzo milione di dollari di oggi).

Nel 1967 la Ampex introdusse il VR-3000, un registratore video portatile, he rivoluzionò la registrazione televisiva di alta qualità sul ampo, senza ne
essità di lunghi cavi o veicoli di supporto. Immagini televisive potevano essere raccolte ovunque, an
he da aerei, eli
otteri o bar
he. Il primo sistema he sostituiva le

ingombranti e s
omode bobine on le prime assette ompatte ontenti un nastro magnetico, fu introdotto dalla Sony verso la fine degli anni '60, ma il sistema era an
ora po
o prati
o. Nel 1972 la Philips mise sul mer
ato l'N1500, probabilmente l'antenato dei sistemi di videoregistrazione domesti
a, di dimensioni molto più ontenute, per
iò adatto per le appli
azioni di uso quotidiano. Tuttavia il sistema era an
ora molto ostoso e la durata delle registrazioni era piuttosto limitata, infatti su una assetta era possibile registrare non oltre trenta minuti di video. Il 1° Giugno 1975 la Sony lan
iò sul mer
ato giapponese i primi due modelli di Betamax, il lettore SL-6300 e la onsole LV-1801. Dopo un anno e trentamila prodotti venduti però, arrivò il VHS della JVC, apparentemente simile, ma in realtà molto diverso dal Betamax. Le assette erano di maggiori dimensioni, la qualità era decisamente più scadente ma la capacità di immagazzinamento per ogni singolo nastro arrivò a toccare le quattro ore. A differenza di Sony, JVC cercò altri alleati, diffondendo e vendendo il brevetto VHS anche ad altre aziende, sia tra i produttori he tra le ase inematogra
he e questo ontribuì ad una solida affermazione del prodotto, ma soprattutto a mantenere i prezzi del VHS più bassi rispetto al concorrente. Pochi anni più tardi comparvero i primi registratori VHS "time laps", con i quali divenne possibile registrare in maniera economica, fino a 960 ore di filmati su una stessa videocassetta. Nel 1999 omparvero sul mer
ato i primi DVR, apparati in grado di a
quisire un video e ar
hiviarlo su hard-disk.

Iniziò osì l'era della videosorveglianza ome tramissione e storage di dati digitali (non più segnali analogici).

Il sistema collegamento più diffuso per applicazioni CCTV analogiche è di fatto il cavo Coassiale RG59, con crimpatura di terminali a connettore BNC.

La trasmissione digitale di dati video CCTV si sviluppa invece sullo standard Ethernet, he utilizza avi in rame multi
oppia twistati UTP e STP per la trasmissione dati su proto
ollo TCP/IP e UDP.

Grazie all'utilizzo del protocollo universalmente riconosciuto come standard per la tramissione dati, l'evoluzione della videosorveglianza digitale (
hiamata in breve IP) ha permesso la ompleta integrazione di questi sistemi nelle reti di calcolatori moderne, favorendone la diffusione (vedi Figura [1.2\)](#page-8-1).

Queste ultime evoluzioni hanno favorito il passaggio dalla videosorveglianza, rimasta per anni relegata alla "semplice" videoregistrazione di flussi video, alla videosorveglianza intelligente, he forte della possibilità di elaborazione delle immagini riprese, apre la strada a nuove te
nologie, ad oggi an
ora quasi assenti nelle soluzioni ommer
iali, di video
ontrollo.

#### <span id="page-10-0"></span>1.2 Contesto applicativo

Il lavoro di tesi va ad inserirsi in un più ampio progetto, teso a realizzare un ompleto sistema di tra
king mediante video
amere. L'obiettivo omplessivo è quello di ottenere un software ommer
iale he implementi una videosorveglianza

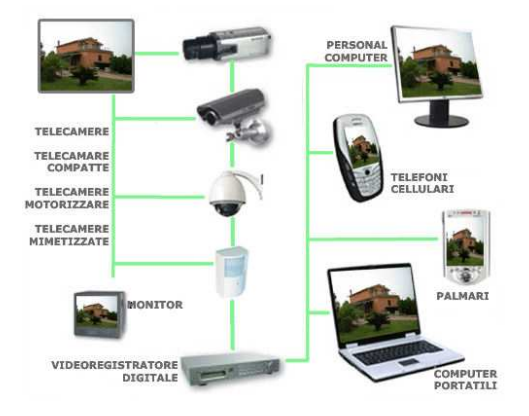

Figura 1.2: Esempi di strumentazione per TVCC ollegati tra loro.

intelligente, sempre più libera dal ontrollo umano e più autonoma. Seppur lontani dall'avere un sistema autosufficiente, si tende a sostituire l'operatore per le situazioni nelle quali gli errori o i limiti fisici umani comportano dei vincoli se non addirittura dei fallimenti.

Un primo esempio è quello del ontrollo di vaste aree o numerosi lo
ali. È ovvio che in tale circostanza, un solo operatore risulta insufficiente, in quanto gli sarebbe richiesta una continua concentrazione (fisicamente impossibile) e il ontrollo di numerosi monitor he inevitabilmente sarebbero guardati uno per volta; inoltre l'aumento del personale omporterebbe ertamente un osto non tras
urabile. In questi asi l'autonomia del software permetterebbe un ontrollo in real-time, an
he parallelo, di tutti gli ambienti.

Un secondo esempio è quello del riconoscimento di determinate situazioni. Essendo la maggior parte dei sistemi di sorveglianza basati su registrazioni a circuito chiuso senza la presenza di operatori, succede che la verifica di eventi magari importanti per il ontrollo di un territorio, avviene a posteriori dell'a
 adimento degli stessi. Sostanzialmente quel he si fa oggi è di prendere la regitrazione e riguardarla, cercando quel che interessa. Un sistema autonomo sarebbe in grado di rilevare prontamente questi eventi e di pro
edere in modo adeguato, avvisando le autorità se ri
onos
iuto ad esempio uno sparo o hiamado i soccorsi se riconosciuta una pesona che cade a terra.

All'interno del laboratorio IAS Lab dell'Università di Padova sono installati tre apparecchi di ripresa:

- 1. una tele
amera panorami
a;
- <span id="page-11-0"></span>2. una tele
amera PTZ solidale on la panorami
a (Figura [1.3\)](#page-11-0);
- 3. una tele
amera Ulisse Compa
t (
fr. ap. [2\)](#page-16-0).

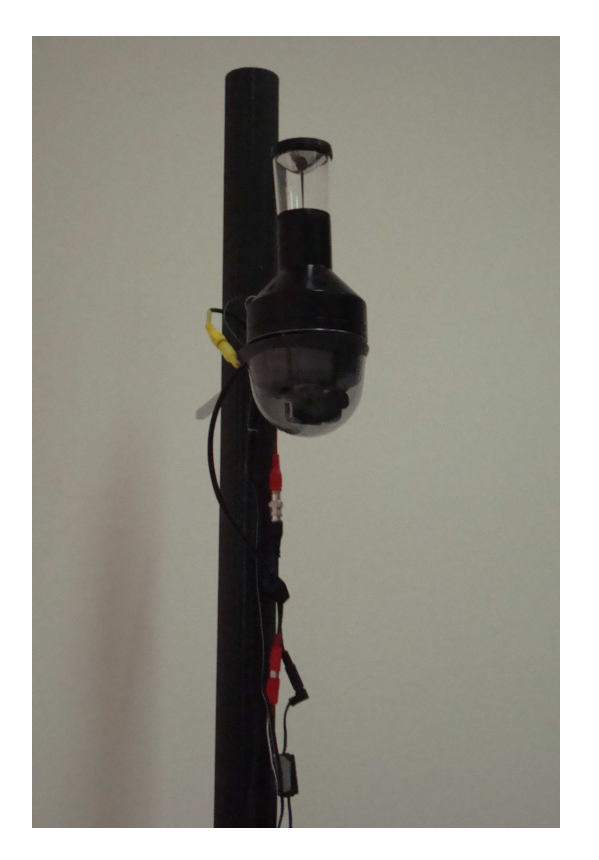

Figura 1.3: La tele
amera panorami
a OmniDome e la PTZ solidali sullo stesso palo.

Lavori già svolti, hanno permesso l'integrazione delle prime due appare
 hiature in un software di tra
king basato su sottrazione dello sfondo, mentre l'ultima, a
quistata di re
ente, è oggetto di questa tesi. Prodotta dall'azienda Videote S.p.A., è un brandeggio ad alte prestazioni per l'utilizzo in ogni tipo di ambiente.

Il al
olatore su ui si opera è equipaggiato on un pro
essore Intel Core 2 6400, 3 GB di RAM, s
heda video NVIDIA GeFor
e 7600 GS e HD da 230 GB su ui è installato il sistema operativo GNU/Linux (distribuzione Ubuntu 9.10 Karmi Koala), versione del kernel 2.6.31.

Esso è dotato di due framegrabber PCI Brooktree Corporation (Bt878), utilizzati per la cattura del flusso video e di porte USB standard per la comunicazione seriale (Figura [1.5\)](#page-14-0).

### <span id="page-12-0"></span>1.3 Obiettivi

Gli obiettivi di questa tesi sono:

- 1. implementazione di un'interfaccia di comunicazione con la telecamera Ulisse Compa
t;
- 2. implementazione del proto
ollo di omuni
azione della tele
amera Ulisse Compact;
- 3. integrazione on software di tra
king esistente;
- 4. installazione e configurazione del middleware NMM per la trasmissione video su generi
a rete di omuni
azione;
- 5. interfacciamento della telecamera Ulisse Compact nel middleware, nella parte di "fall detection" esistente;
- 6. interfacciamento della telecamera Ulisse Compact nel middleware, ai fini dell'ottenimento di un "following" continuo del soggetto trackato;
- 7. implementazione di un metodo "point and click" che permette, clickando sull'immagine visualizzata, di far spostare il brandeggio in modo he visualizzi quella zona.

#### <span id="page-13-0"></span>Lavoro di tesi 1.4

Il lavoro di tesi si concentra su tre punti principali:

- il controllo del brandeggio e dello zoom della videocamera;
- l'integrazione della videocamera nel software di tracking;
- l'integrazione della video
amera nel middleware NMM.

### <span id="page-13-1"></span>1.5 Ipotesi di progetto

In questo progetto si suppone di avere un sistema di tra
king basato su tele
amere già funzionante, he fornis
e una visione del mondo attraverso una mappa 2D all'interno della quale sono identi
ati i target. Questa è realizzata a partire dai frame della tele
amera omnidirezionale OmniDome, he genera una visione a 360° dell'ambiente circostante (Figura [1.4\)](#page-13-1), elaborata al fine di ottenere un immagine rettangolare da quella tonda originale.

Pur non essendo la rilevazione del movimento sempre affidabile, si ipotizza che i target cui far convergere l'Ulisse, siano sempre "buoni" e non ci si porrà mai il problema della orrettezza del mat
hing.

Si suppone inoltre di onos
ere la geometria e della mappa e dell'ambiente, ricavando così, all'occorrenza, le posizioni assolute di oggetti e telecamere.

Infine l'area ristretta della sperimentazione, il laboratorio, permette di tollerare errori in posizione piuttosto ampi, essendo la porzione di mondo da atturare piccola rispetto l'ampia finestra della telecamera.

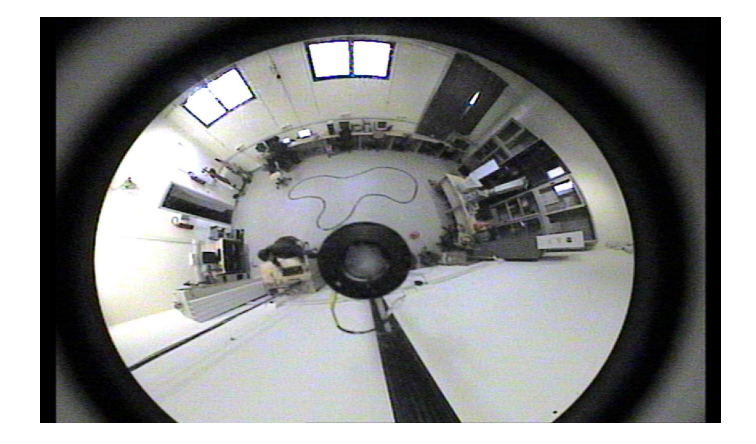

Figura 1.4: L'immagine generata dall'OmniDome.

### <span id="page-14-0"></span>1.6 Materiale già presente

Come già citato, si sfrutterà un software di tracking preesistente, all'interno del quale inserire i nuovi moduli. Le video
amere OmniDome (panorami
a) e PTZ sono già installate e funzionanti, mentre l'Ulisse Compact, seppur già fissato al soffitto del laboratorio, necessita della costruzione sia fisica che software, del ollegamento seriale.

Si provvederà anche all'installazione e configurazione del middleware NMM sul calcolatore descritto inizialmente, in cui da terzi verrà incluso il tracking e col presente lavoro sarà invece implementato l'interfacciamento con la nuova tele
amera.

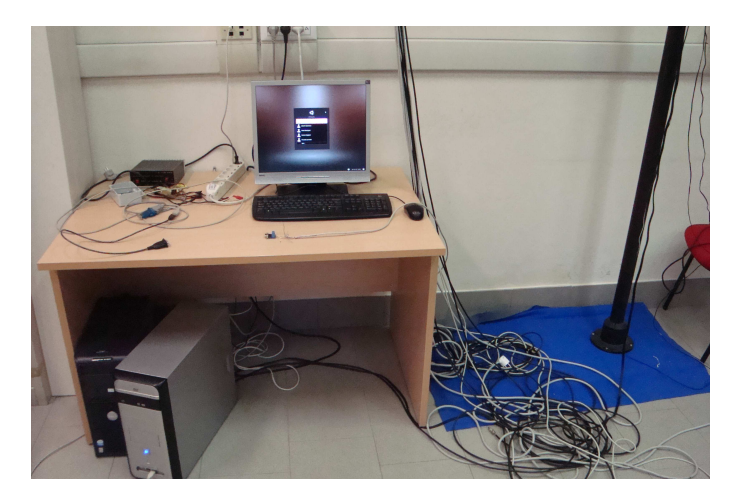

Figura 1.5: La postazione di lavoro con PC al quale sono collegate tutte le tele
amere.

## <span id="page-16-0"></span>Capitolo <sup>2</sup>

## La tele
amera Ulisse Compa
t

### <span id="page-16-1"></span>Introduzione

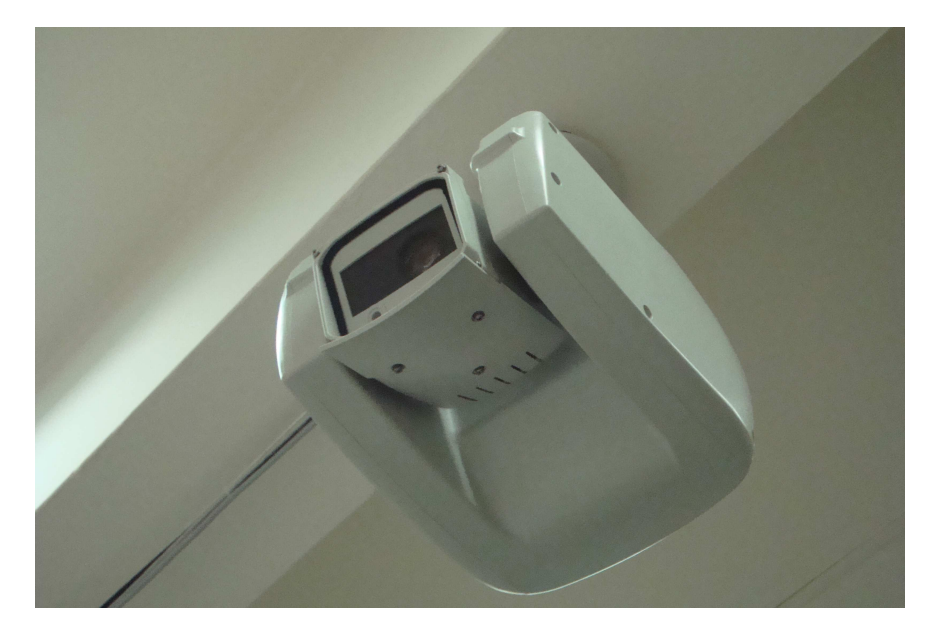

Figura 2.1: Il brandeggio Ulisse Compa
t della ditta Videote S.p.A. installato sul soffitto del laboratorio.

Il brandeggio usato è prodotto dalla ditta Videote S.p.A. ed è denominato Ulisse Compact (Figura [2.1\)](#page-16-1).

È un brandeggio ad alte prestazioni on possibilità di movimenti pan e tilt associati ad una precisa telemetria. In grado di offrire una continua rotazione, an
he ad elevata velo
ità, possiede un'alta qualità video ed un menù di configurazione relativamente semplice.

Velocità e precisione sono le caratteristiche fondamentali di questa apparec-

hiatura, in grado di raggiungere una velo
ità orizzontale di 200°/s in rotazione continua ed ha un range verticale da -90° a +90°.

Inoltre vi è la possibilità di gestire posizioni predeterminate in maniera assoluta e, in generale, avere un'accuratezza nel movimento dell'ordine del decimo di grado. Una logica di controllo interna imposta una curva di accelerazione adeguata per non danneggiare i mototi passo-passo.

L'unità è in grado di verificare continuamente in modo autonomo la propria posizione, per prevenire o correggere spostamenti accidentali, quali ad esempio quelli dovuti agli agenti atmosferi
i.

La telecamera Sony è a colori, ha risoluzione 720x576 e lo zoom arriva a 36x on una lunghezza fo
ale variabile da 3.4 mm a 122.4 mm, onsentendo un angolo di ampo massimo di 57.8° e minino di 1.7°, apertura massima variabile tra f/1.6 e f/4.5 e fornendo un'eccezionale precisione sia con gli oggetti vicini che quelli lontani. È possibile dare un valore predenito di ingrandimento e questo verrà raggiunto nel minor tempo possibile.

Il sensore CCD Super HAD (versione da zoom otti
o 10x) ha dimensione 1/3 di polli
e e garantis
e una grande sensibilità an
he in ambienti s
arsamente illuminati.

Si ha la possibilità di creare maschere personalizzate per la ripresa.

L'Ulisse è equipaggiato di OSD (On Screen Display) per la configurazione, un'interfa

ia RS485/RS422 per un totale ontrollo del sistema e la possibilità di update remoti del firmware.

Le impostazioni permettono la modifica del bilanciamento del bianco, dell'esposizione e molto altro.

Da notare he, sia per quanto riguarda pan e tilt, sia per quanto riguarda lo zoom, è permesso lo spostamento continuo, o l'ingrandimento continuo fino all'immissione di un espli
ito omando di stop. Nel aso quest'ultimo non fosse inviato, il valore della grandezza in questione arriverà a fine scala dove automati
amente si fermerà.

In definitiva l'Ulisse Compact è una telecamera ideale per la videosorveglianza, per il controllo anche di grandi aree e possiede una grande flessibilità che permette an
he la sperimentazione di nuove te
ni
he e te
nologie he on altri hardware meno versatili non sarebbe possibile fare [3].

#### <span id="page-17-0"></span> $2.1$ **Collegamento**

La connessione fisica dell'Ulisse ha comportato un discreto impiego di tempo.

Questo perché in laboratorio, pur essendo il brandeggio già fissato al soffitto e predisposto on un avo di rete Ethernet ome mezzo per la omuni
azione seriale, mancava di documentazione circa le modalità di collegamento. Si è dunque resa necessaria una verifica empirica, effettuata stabilendo un set di prove con l'uso di un multimetro, per riuscire a stabilire la giusta configurazione dei fili per il successivo interfacciamento con una porta seriale utile alla connessione al PC.

Sono quindi stati identificati i seguenti fili in tensione (circa 495 mV):

- verde;
- bian
o-verde;
- aran
ione;
- bian
o-aran
ione.

Tra gli altri 4 fili, si sono potute identificare le 2 masse, poiché i restanti 2 fili erano evidentemente flottanti:

- azzurro;
- bian
o-azzurro.

Per inciso, restano quindi inutilizzati il marrone e il bianco-marrone (Figura [2.2\)](#page-17-0).

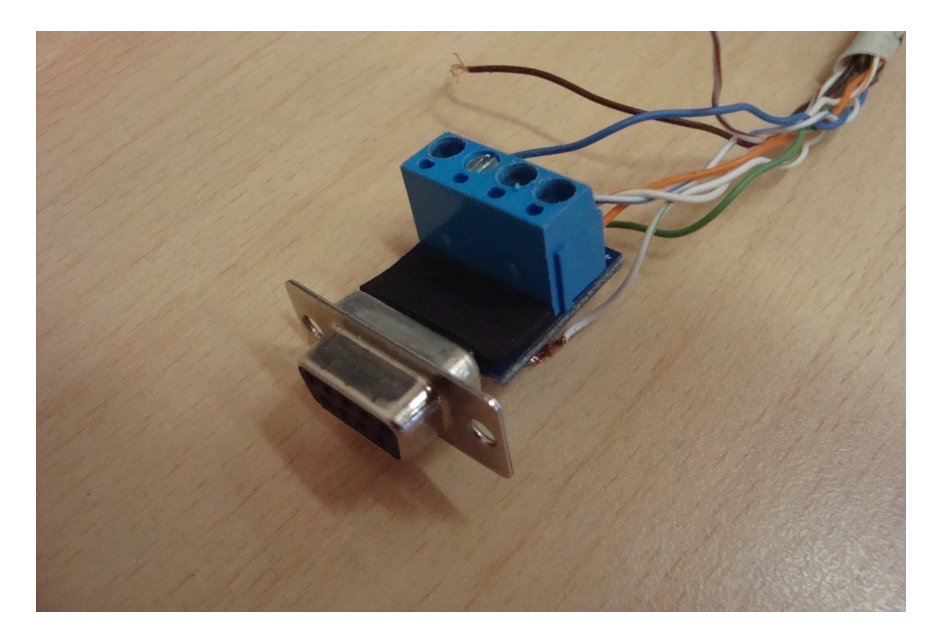

Figura 2.2: Il ollegamento seriale dell'Ulisse Compa
t.

|                  |                  | GND            | funziona<br>S1 |
|------------------|------------------|----------------|----------------|
| verde            | arancione        | azzurro        | no             |
| arancione        | verde            | azzurro        | no             |
| bianco-verde     | bianco-arancione | bianco-azzurro | no             |
| bianco-arancione | bianco-verde     | bianco-azzurro | nο             |

Dalle specifiche si sa che i collegamenti seriali possono essere 2; si sono così stabilite le griglie per le prove, al fine di stabilire a quali combinazioni di fili afferissero le due porte:

Tabella 2.1: Prima griglia di prove.

|                  |                  | GND            | funziona<br>S1<br>no |
|------------------|------------------|----------------|----------------------|
| verde            | bianco-verde     | azzurro        | no                   |
| verde            | bianco-verde     | bianco-azzurro | no                   |
| bianco-verde     | verde            | azzurro        | no                   |
| bianco-verde     | verde            | bianco-azzurro | no                   |
| arancione        | bianco-arancione | azzurro        | no                   |
| arancione        | bianco-arancione | bianco-azzurro | sì                   |
| bianco-arancione | arancione        | azzurro        | non testato          |
| bianco-arancione | arancione        | bianco-azzurro | non testato          |

Tabella 2.2: Se
onda griglia di prove.

Alla fine si è proceduto al collegamento fisico dei fili secondo questo schema (Figura [2.3\)](#page-17-0):

- 495+ aran
ione;
- 495- bian
o-aran
ione;
- GND bian
o-azzurro.

Grazie all'utilizzo di un'interfaccia ci comunicazione seriale chiamata Cute-Com si sono effettuate delle prove di trasmissione, inviando stringhe appartenenti al Protocollo MACRO di comunicazione seriale dell'Ulisse Compact al fine di stabilire il orretto funzionamento di tutto il sistema.

Si è quindi ollegata la seriale ad un ross
able SERIALE->USB per l'utilizzo sotto GNU/Linux (Figura [2.4\)](#page-17-0).

#### <span id="page-19-0"></span>2.2 Configurazione

Preliminarmente all'utilizzo, l'Ullisse Compact prevede una fase di configurazione eseguibile attraverso degli switch posti sul brandeggio stesso e accessibili mediante un piccolo portellino su di un lato

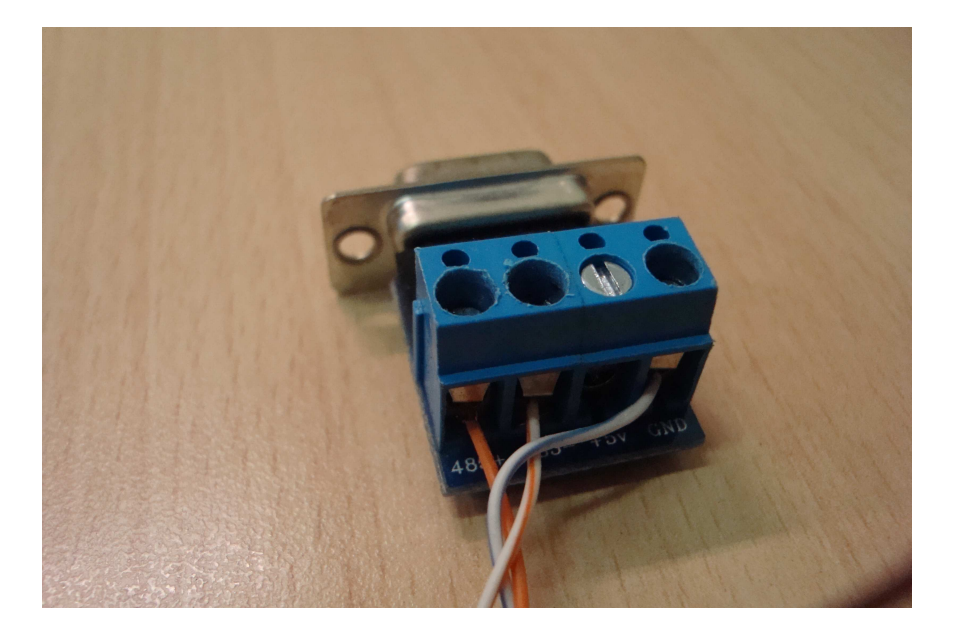

Figura 2.3: Il collegamento dei fili alla porta seriale.

Configurazioni scelte per i dip-switch:

$$
\begin{array}{ccccccccc}\n & & & & \text{DIP1} & & & \\
\text{OFF} & \text{ON} & \text{ON} & \text{ON} & \text{ON} & \text{ON} & \text{ON} & \\
\hline\n & 1 & 2 & 3 & 4 & 5 & 6 & 7 & 8\n\end{array}
$$

 $1 = ON \rightarrow VISUALIZAZIONE CONFIGURALIONE ABILITATA (non$ si può muovere la tele
amera).

1 = OFF > VISUALIZZAZIONE DISABILITATA (posso omandare la tele
amera).

 $2 = ON + 3 = ON + 4 = ON \Rightarrow$  VELOCITÀ IMPOSTATA A 38400 baud.

 $5 = ON + 6 = ON \Rightarrow MODO RS485 BIDIREZIONALE HALE DUPLEX$ (quindi seriale 1 "RS485-1" abilitata in full duplex e seriale 2 "RS485-2" disabilitata).

 $7 = ON \rightarrow TERMINAZIONE$ RS485-1 ABILITATA.

 $8 = ON \rightarrow TERMINAZIONE$ RS485-2 ABILITATA.

 $1 = ON + 2 = OFF + 3 = OFF + 4 = OFF + 5 = OFF + 6 = OFF + 7$  $=$  OFF  $+$  8  $=$  OFF  $+$  9  $=$  OFF  $+$  10  $=$  OFF  $-$ > INDIRIZZO TELECAMERA  $\hat{E}$  "1" (cioè uso l'identificatore "TM1" per comandarla).

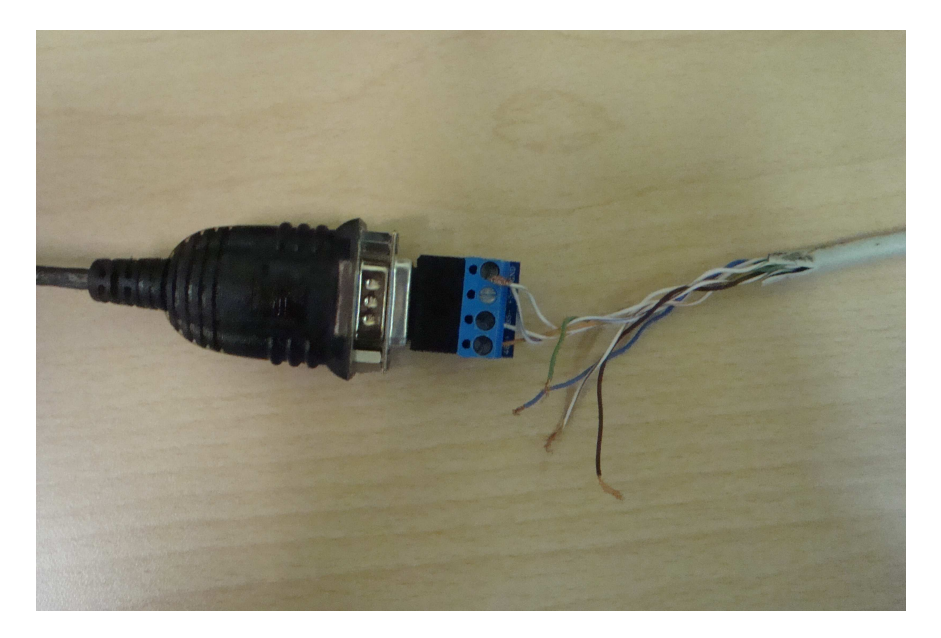

Figura 2.4: Il collegamento della seriale RS485 con la RS422 per la connessione al PC.

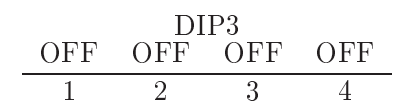

 $1 = \text{OFF} + 2 = \text{OFF} + 3 = \text{OFF} + 4 = \text{OFF} \text{---} \text{USO DEL PROTOCOLLO}$ **MACRO** 

### <span id="page-22-0"></span>Datasheet  $\bf 2.3$

| <b>DATA SHEET</b> | elevata risoluzione orizzontale fino a 530<br>angolo visivo: da 57.8° (grandangolo) a<br>numero di pixel effettivi: circa 380.000<br>distanza minima oggetto: da 320mm<br>grandangolo) a 1500mm (tele).<br>NTSC), circa 440.000 pixel;<br>TELECAMERA DAY/NIGHT 36x<br>zoom digitale 12x;<br>sistema di focalizzazione:<br>zoom ottico 36x;<br>$1.7^{\circ}$ (tele);<br>Linee TV;<br>40 W a brandeggio fermo;<br>120 Vac, 50/60 Hz;<br>230 Vac, 50/60 Hz;<br>24 Vac, 50/60 Hz;<br>230 Vac, 0.4 A;<br>120 Vac, 0.8 A;<br>ELETTRICOVIDEO<br>tensione di ingresso:<br>24 Vac, 4 A;<br>corrente assorbita:<br>potenza assorbita: | temperatura di esercizio: da 40°C a<br>auto (sensibilità normale o bassa);<br>immunità agli impulsi rinforzata.<br>interno o esterno;<br>trigger PTZ;<br>manuale;<br>+60°/C;<br><b>AMBIENTE</b><br>massimo numero di preset: 250 (Protocollo<br>accuratezza richiamo posizioni di preset:<br>· linea video: cavo coassiale (1 Vpp, 750<br>25 W picco con riscaldamento acceso;<br>funzioni: autopan, preset, patrol;<br>$60W$ in movimento;<br>Videotec Macro);<br>Ohm);<br>$0.1^\circ$ .<br>alti dati: |
|-------------------|----------------------------------------------------------------------------------------------------|----------------------------------------------------------------------------------------------------|
|                   | configurazione veloce, con jumper e menù<br>velocità orizzontale variabile da 0.1% a<br>velocità verticale variabile da 0.1% a<br>sistema di controllo della perdita di<br>rotazione verticale da -90° a+90°;<br>rotazione orizzontale continua;<br>assenza di gioco meccanico;<br>posizione.<br><b>MECCANICA</b><br>200°/s:<br>visivo;<br>200°/s;<br><b>GENERALE</b>                                                                                                    | aggiornamento firmware in console da<br>RS422 full duplex e configurazione in<br>fino a 1024 unità indirizzabili via dip-<br>interfaccia seriale RS485 half duplex,<br>configurabile da OSD;<br>American Dynamics.<br>peso 16.3 Kg.<br><b>COMUNICAZIONI</b><br>Pelco D;<br>cascata;<br>PROTOCOLLI<br>remoto;<br>Macro;<br>switch.                                                                                                    |

Figura 2.5: Datasheet Ulisse Compact.

## <span id="page-24-0"></span>Capitolo <sup>3</sup>

## Implementazione del proto
ollo

### Introduzione

Il "MACRO Protocol" [4] è il protocollo fornito dall'azienda Videotec, per il ontrollo da remoto del brandeggio Ulisse Compa
t di produzione della ditta

Esso si ompone di una serie di aratteri ASCII, raggruppati tra parentesi quadre " | " che segnano convenzionalmente l'inizio e la fine del messaggio. Quest'ultimo sarà poi inoltrato via seriale.

Il sistema è case sensitive e nessuno spazio bianco è ammesso.

I parametri sono solitamente numeri
i e separati da virgole.

Non è possibile s
endere ulteriormente in parti
olari, poi
hé il proto
ollo MA-CRO è protetto da copyright e la sua diffusione non è permessa. Si riporteranno quindi le linee guida generiche e si sostituiranno le stringhe di comando reali con alcune fittizie, ma che ne richiamino comunque il significato.

#### <span id="page-24-1"></span>Interfaccia C++ di controllo  $3.1$

Di seguito la struttura generale dei metodi di controllo del brandeggio. [5]

```
#define MAX_BUF 50
class UlissePositioning {
  publi
:
    UlissePositioning(const char *device = 0);
    ~UlissePositioning();
    // spostamenti orizzontali e verti
ali
    void Up(int speed) {MoveCommand("SU", speed);}
    void Down(int speed) {MoveCommand("GIÙ", speed);}
```

```
void Left(int speed) {MoveCommand("SINISTRA", speed);}
  void Right(int speed) {MoveCommand("DESTRA", speed);}
  void UpLeft(int speedX, int speedY) {MoveCommand("SU-SINISTRA", speedX, speedY);}
  void UpRight(int speedX, int speedY) {MoveCommand("SU-DESTRA", speedX, speedY);}
  void DownLeft(int speedX, int speedY) {MoveCommand("GIÙ-SINISTRA", speedX, speedY);}
  void DownRight(int speedX, int speedY) {MoveCommand("GIÙ-DESTRA", speedX, speedY);}
  void Stop(void) {SendCommandToDevi
e("STOP");}
  // spostamento a una posizione ben definita
  void GoToSpecificPosition(char *pan, char *tilt, char *run, char *zoom);
  // spostamento a una posizione di preset
  void GoToPresetPosition(int presetPosition);
  void SendCommandToDevice(const char command[], const char par1[] = "", \
                  const char par2[] = "");
  void SendCommandToDevice2(const char command[], const char par1[] = "", \
                  const char par2[] = "", const char par3[] = "", const char par4[]="");
  char EvaluateChecksum(const char Str[]);
private:
  void MoveCommand(const char *command, int speed1, int speed2 = 0);
  // buffer di memorizzazione
  char buf [MAX_BUF];
  // porta utilizzata
  int port;
```
Le istruzioni sono ertamente intuitive e non hanno bisogno di lunghe spiegazioni. Si fanno solo al
une sottolineature per quelli di maggiore interesse.

In particolare il metodo "GoToSpecificPosition" accetta quali parametri, le posizioni assolute di pan e tilt, la velo
ità di spostamento e il fattore di zoom. Esso permette di spostare in una posizione specifica l'Ulisse, secondo il sistema di riferimento ad esso solidale.

Ci sono poi due metodi, di poco diversi, chiamati "SendCommandToDevice" e SendCommandToDevi
e2. Essi gestis
ono la trasmissione del messaggio ASCII via seriale e si occupano di dargli senso secondo il protocollo di funzionamento.

Differiscono per il numero di parametri, a loro volta dipendenti dal tipo di operazione he si vuole imporre alla tele
amera. Per quel he riguarda l'utilizzo

};

fatto in questa tesi, le tipologie sono osì suddivise: metodo a due parametri per i movimenti "semplici" (vai a destra, vai a sinistra, stop, eccetera), metodo a quattro parametri per i movimenti se
ondo oordinate assolute (vai al punto  $[x,y]$ .

Infine il metodo "EvaluateChecksum" serve a calcolare una somma, dipendente dal tipo e dal numero dei aratteri omponenti la stringa he si vuole inviare, he asso
iata a quest'ultima dà la ne
essaria validità all'istruzione he altrimenti verrebbe s
artata.

#### <span id="page-26-0"></span>Interfaccia C++ di comando  $3.2$

Viene sotto riportato il codice col quale è possibile implementare un'interfaccia di comando "manuale" del brandeggio.

```
#in
lude <iostream>
#in
lude "ulissepositioning.h"
#include <math.h>
#in
lude <stdio.h>
#in
lude <stdlib.h>
#include <fcntl.h>
#in
lude <termios.h>
#in
lude <stdint.h> // per poter utilizzare interi a 16 bit
#in
lude <string.h>
#include <boost/lexical_cast.hpp>
#define BUF 10
using namespa
e std;
string 
onvert(int number);
string p1;
string p2;
string p3;
string p4;
int main() {
UlissePositioning ulisse;
bool 
ontrol = true;
while (
ontrol) {

out << "inserire un 
omando per l'ulisse" << endl;

out << "1=destra|2=sinistra|3=su|4=giu|5=stop|
          6=mandastringa | 7=checksum | 8=posizione | 9=uscita" << endl;
int s
elta;
cin >> scelta;

in.ignore(2,'\n');
```

```
cout << "la tua scelta è stata: " << scelta << endl;
swit
h (s
elta) {

ase 1:
ulisse.Right(1);
break;
case 2:
ulisse.Left(1);
break;
case 3:
ulisse.Down(1);
break;

ase 4:
ulisse.Up(1);
break;
ulisse.Stop();
break;

ase 6:
cout << "inserire comando" << endl;
char stringa[6];
cin.getline(stringa,6);

out << "inserire parametro 1" << endl;
char parametro1[3];
cin.getline(parametro1,3);

out << "inserire parametro 2" << endl;
char parametro2[3];
cin.getline(parametro2,3);
ulisse.SendCommandToDevi
e(stringa,parametro1,parametro2);
break;
case 7:
cout << "calcola il checksum" << endl;
char comando[30];
cout << "inserire comando" << endl;
cin.getline(comando, 30);
char checksum;
checksum = ulisse. EvaluateChecksum(comando);
cout << checksum << endl;
break;

ase 8:

out << "inserire parametro 1 (pan)" << endl;
int pan;
cin >> pan;
// ulisse accetta solo valori compresi tra -180 e 180 per il pan
pan = pan - round((double) pan/360) *360;cout << pan << endl;
cout \langle \cdot | \text{int} \ranglepan/360 \langle \cdot | \text{end} \rangle;
if (pan>0)
pan = pan*100;
```

```
else
pan = 65536 + pan*100;
p1 = 
onvert(pan);
const char *para1;
para1 = p1.c\_str();

out << "inserire parametro 2 (tilt)" << endl;
int tilt;
cin >> tilt;
// ulisse accetta solo valori compresi tra -90 e 90 per il tilt
tilt = tilt - round((double)tilt/180)*180;
tilt = -tilt;
if (tilt>0)
\text{tilt} = \text{tilt} * 100;else
\text{tilt} = 65536 + \text{tilt} * 100;p2 = 
onvert(tilt);
const char* para2;
para2 = p2.c_str();cout << "inserire parametro 3 (velocita)" << endl;
int vel;
\sin \gg vel;
p3 = convert (vel*100);
const char *para3;
para3 = p3.c_str();

out << "inserire parametro 4 (zoom)" << endl;
int zoom;

in >> zoom;
p4 = convert (zoom*1000);
const char *para4;
para4 = p4.c_str();
ulisse.GoToSpecificPosition((char*)para1,(char*)para2,(char*)para3,(char*)para4);
break;
case 9:

ontrol = false;
}
}
//cout << ulisse.EvaluateChecksum("TM1PC1Men+") << endl;
return 0;
}
string 
onvert(int number) {
std::ostringstream sin;
sin << number;
std::string val = sin.str();
return val;
\mathcal{F}}
```
Si pone l'attenzione sulle ose di maggior interesse.

Il "case 6" è stato implementato per poter permettere all'utente di utilizzare omandi non gestiti direttamente dal odi
e s
ritto. Qui infatti è ri
hiesto l'inserimento manuale di tutta la stringa da trasmettere all'Ulisse.

Il "case 7" calcola semplicemente il checksum, di cui si è già parlato, di una determinata stringa. È tornato molto utile nel lavoro di tesi, per i test attraverso interfaccia seriale CuteCom, perché come si è detto occorre inserire questo valore assieme al omando per
hé abbia validità.

Il "case 8" che risulta essere più corposo degli altri, serve per portare il brandeggio in una posizione assoluta appartenente al range previsto, ioè tra -180° e 180° sull'asse pan e tra -90° e +90° sull'asse tilt.

### <span id="page-29-0"></span>3.3 S
hema dell'ambiente

Lo s
hema dell'ambiente è stato studiato in relazione alla tipologia di modellizzazione dello stesso, derivante dal software di tracking

La conoscenza che abbiamo di forma e dimensione della stanza reale e della sua immagine prodotta ed elaborata arti
ialmente dal programma, i permette di mappare lo spazio 3D in un piano 2D, sfruttando l'ipotesi, ai fini del lavoro non restrittiva, he la persona da tra
kare si troverà, in ogni istante, ne
essariamente solidale al pavimento.

Si fissano ora alcuni punti fissi sull'immagine artificiale:

- 1. posizione del brandeggio;
- 2. proiezione del brandeggio sul pavimento;
- 3. angoli del pavimento della stanza;
- 4. stipiti e entro della porta di ingresso.

Di questi si sono salvate le posizioni in unità di misura "pixel". Si sono poi fissati i seguenti punti fissi reali:

- 1. posizione del brandeggio;
- 2. proiezione del brandeggio sul pavimento;
- 3. proiezione del entro della porta di ingresso sul pavimento.

Di questi si sono salvate le posizioni in unità di misura "metri".

A questo punto si è er
ata una relazione di proporzionalità tra i due sistemi di riferimento e la si è verificata.

Grazie a questa onversione si trasforma la parte di mondo di interesse generata dal tra
king in quella della tele
amera, rius
endo osì a omandarla on sufficiente precisione.

Infine occorre precisare che i punti generati dalla trasformazione tengono conto dello zero dell'Ulisse, fissato secondo le proprie coordinate assolute in -21 su asse pan e -21 su asse tilt.

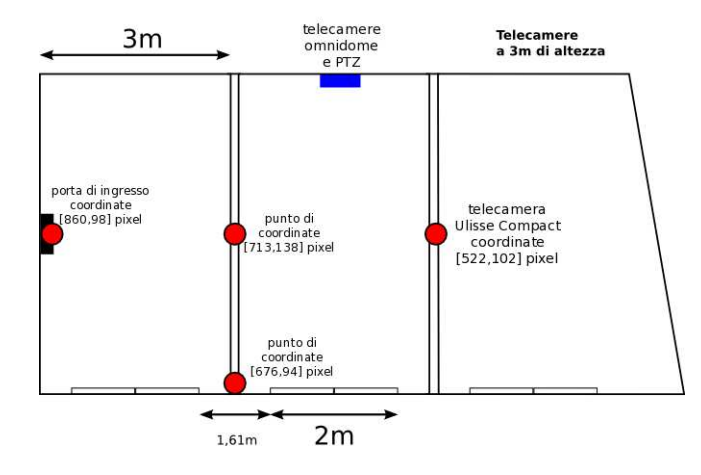

Figura 3.1: S
hema della pianta del laboratorio on riportate le oordinate (in pixel) dei punti di maggior interesse tra quelli usati e i riferimenti reali in metri.

### <span id="page-32-0"></span>Capitolo <sup>4</sup>

# NMM (Network-Integrated Integrated Integrated Integrated Integrated Integrated Integrated Integrated Integrated Multimedia Middleware)

### Introduzione

Il Network-Integrated Multimedia Middleware (NMM) [6] è il risultato di sei anni di ri
er
a presso il Laboratorio di Computer Graphi
s at Saarland University di Saarbrü
ken, in Germania.

Esso implementa appli
azioni di rete mobile e multimediali permettendone la omuni
azione re
ipro
a. Sono supportate varie te
nologie e sistemi operativi, ome Windows e GNU/Linux, osa he permette lo sviluppo ross-platform. Usando questa tecnologia unica, tutti i dispositivi disponibili, distribuiti in una rete, possono essere ollegati e ontrollati in maniera trasparente on la reazione di nuove periferi
he virtuali. Ad esempio, un telefono ellulare può diventare un ri
evitore radio o una registrazione video può essere visualizzata su tre televisori ontemporaneamente.

Il software è rilas
iato sotto li
enze he permettono di utilizzarlo all'interno di prodotti ommer
iali oppure Open Sour
e e in progetti di ri
er
a. È prodotto da Motama, azienda spe
ializzata nella progettazione e sviluppo di sistemi di rete distribuiti e multimediali he spaziano dai sistemi embedded e mobili, ai PC, ai cluster computing su larga scala.

Essa è uno spin-off dell'Università del Saarland. Fondata nel 2005 è diretta dal dottor Marco Lohse, Michael Repplinger e il prof. Philipp Slusallek. Offre lo sviluppo dei prodotti, le li
enze della te
nologia NMM e supporto nello sviluppo di moduli personalizzati per le appli
azioni basate su NMM.

Attualmente questo software è utilizzato nella creazione di prodotti nei settori di:

- home entertainment;
- creazione, elaborazione e distribuzione di contenuti multimediali;
- IPTV;
- rendering server based;
- building technologies;
- ricerca applicata e sviluppo;
- e-learning.

#### <span id="page-33-0"></span>4.1 Tecnologia alla base di NMM

Oltre ai PC, un numero res
ente di dispositivi multimediali, quali set-top box, PDA e telefoni ellulari, vengono forniti on funzionalità di rete. Tuttavia le infrastrutture multimediali, ad oggi, adottano un approccio centralizzato, in cui tutte le elaborazioni multimediali avvengono all'interno di un uni
o sistema e la rete è usata per lo streaming di contenuti predefiniti da un server ai client.

Concettualmente, questi approcci sono costituiti da due applicazioni isolate, un server e un client. La realizzazione di scenari complessi è dunque complicata e soggetta a errori, soprattutto perché il client ha in genere un controllo limititato, se non assente, del server.

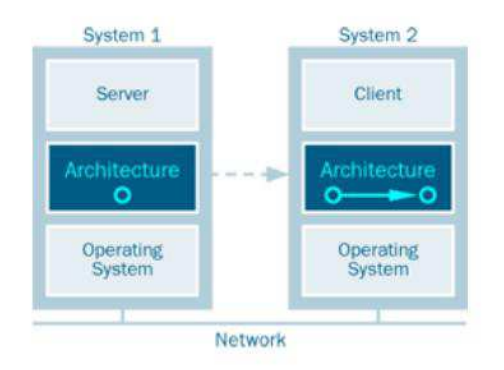

Figura 4.1: Streaming tradizionale lient-server omposto di due appli
azioni isolate he non fornis
ono un ontrollo versatile o estendibile.

Il Network-Integrated Multimedia Middleware (NMM) supera queste limitazioni, permettendo l'a

esso a tutte le risorse all'interno della rete: dispositivi multimediali distribuiti e omponenti software possono essere ontrollati in modo trasparente e integrato in un'appli
azione.

A differenza di tutte le altre architetture multimediali disponibili, NMM è un middleware, ioè uno strato di software in ese
uzione tra i sistemi e le appli
azioni.

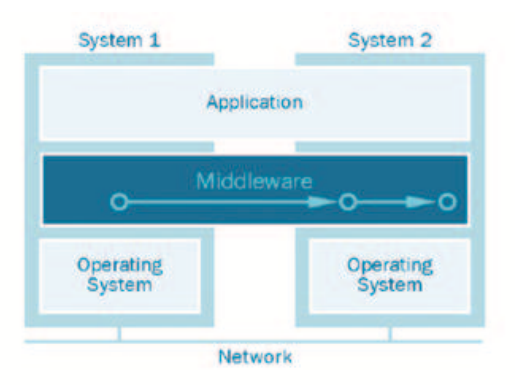

Figura 4.2: NMM ome middleware multimediale fornis
e uno strato software che facilita lo sviluppo di applicazioni fornendo un accesso trasparente a tutte le risorse all'interno della rete come i dispositivi o i componenti software.

Per fare un esempio, questo consente lo sviluppo rapido e facile di un'applicazione che riceve un segnale TV da un dispositivo remoto, compresa l'implementazione di un ontrollo trasparente del ri
evitore TV sorgente. An
he un PDA on potere limitato di al
olo può servirsi di questa appli
azione: le onversioni ne
essarie per adeguare il ontenuto audio e video alle risorse fornite dal PDA possono essere distribuite all'interno della rete. La distribuzione è trasparente per gli sviluppatori e nessun ari
o è aggiunto alle appli
azioni in lo
ale.

Infine NMM fornisce un framework multimediale standard per tutti i tipi di appli
azioni desktop.

#### <span id="page-34-0"></span>4.2 Architettura generale di NMM

L'architettura del micro-core del middleware è opensource e strutturata perché sia possibile l'integrazione di arbitrarie risorse, he potrebbero essere presenti in una data rete (flussi audio, flussi video, eccetera). È dotato di un sistema messaggisti
a di sistema, sia per poter ri
hiedere questi dati, sia per tutte le altre comunicazioni "da" e "verso" i componenti che risultano connessi tra loro tramite un grafo, nel quale però siano gestiti, sia il flusso dei dati, sia il tipo di dato stesso.

NMM supporta tutti i formati di tramissione standard, quali TCP, UDP e RTP. Infine è compatibile con formati standard come XML.

Grazie ai molti plugin, NMM fornis
e un alto livello di astrazione e di trasparenza attraverso un'organizzazione a grafi distribuiti usati per specificare i pro
essi multimediali di streaming distribuito. Possiede poi un'ar
hitettura ad elevata sincronizzazione che offre alta qualità in termini appunto di sincronia e per la cattura e per il rendering dei flussi multimediali presenti in rete.

Le API di NMM e le sue librerie offrono i seguenti vantaggi:

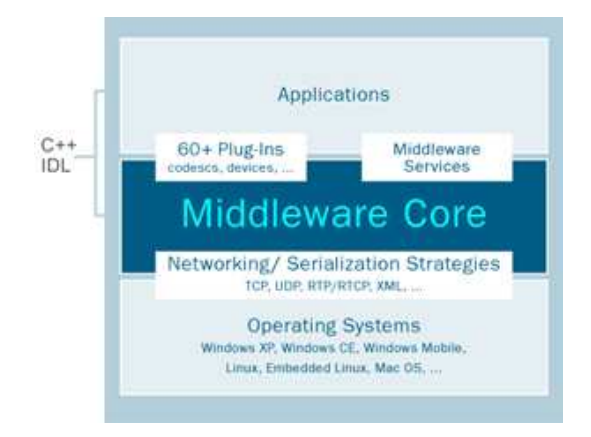

Figura 4.3: NMM fornisce un'architettura micro-core opensource che permette l'intergrazione delle risorse presenti in rete.

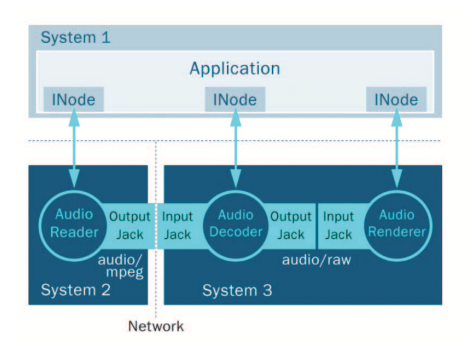

Figura 4.4: Grafi di flusso distribuiti, estesi su più sistemi consentono la facile reazione di appli
azioni multimediali distribuite, ad esempio, per la riproduzione di MP3.

- API intuitive object-oriented  $C++$  sommate ad interfacce di controllo object-oriented definite nell'Interface Definition Language (IDL) per la specifica sia out-of-band che per l'interazione instream;
- un nucleo di librerie cross-platform eseguite nativamente su Windows XP, Windows Vista, Windows 7, Windows CE, Windows Mobile, GNU/Linux, Embedded GNU/Linux, Ma OS;
- $\bullet$  un grande numero di plugin per dispositivi I/O, codec, elaborazione dati, visualizzazione su s
hermo e molto altro.
## 4.3 Servizi middleware aggiuntivi

NMM ha un sistema peer-to-peer di distribuzione del Registro dei Servizi (Registry Servi
e [4.8\)](#page-39-0) he gestis
e i dispositivi, i omponenti software, rende disponibile la potenza di elaborazione e la larghezza di banda.

Ha un servizio di ondivisione (Session Sharing) he permette di ollegare le applicazioni in esecuzione, al fine di condividere un singolo dispositivo mul-timediale o riutilizzare parti comuni di un grafo di flusso (flow graph [4.6\)](#page-38-0), ad esempio, per la trans
odi
a. Sin
ronizzazione e ontrollo vengono osì stabiliti tra i vari host.

Per il passaggio della riproduzione di ontenuti multimediali, da un sistema mobile ad un sistema fisso, il middleware è dotato di un servizio di consegna (Handover Service) per il passaggio continuo e sincronizzato dei grafi di flusso.

È prevista la ongurazione automati
a delle appli
azioni he permette di specificare un preciso task, come la riproduzione di media, semplicemente spei
ando, magari a distanza, le fonti dei media e dei dispositivi di rendering. Il orrispondente grafo viene automati
amente istanziato e distribuito.

## <span id="page-36-0"></span>4.4 L'organizzazione a nodi, jack e flow graph

L'approccio progettuale generale dell'architettura di NMM è simile ad altre arhitetture multimediali. All'interno di NMM, tutte le periferi
he hardware (ad esempio una s
heda TV) e omponenti software (ad esempio, de
oder) sono rappresentati da entità chiamate "nodi". Un nodo ha delle proprietà che includono porte di input e output, chiamate "jack", che ne racchiudono anche il relativo formato multimediale supportato. Un formato definisce con precisione il flusso multimediale fornito, specificandone il tipo (ad esempio audio/raw per i flussi audio non ompressi), oltre ai parametri aggiuntivi, quali la frequenza di ampionamento. Poiché un nodo può fornire più ingressi e uscite, i suoi jack sono eti
hettati on tag. A se
onda del tipo di nodo, vengono prodotti determinati dati, eseguite determinate operazioni su di essi o infine "consumati".

- Source: produce i dati ed ha un jack di uscita.
- Sink: consuma i dati che riceve dal suo jack di input.
- Filter : ha un jack di input e uno di output. Modifica solo i dati del flusso e non cambia il formato o i parametri specifici del formato.
- Converter: ha un jack di input e uno di output. Può modificare sia i dati del flusso che il formato o i parametri (ad esempio da video normale a ompresso oppure modi
arne la risoluzione).
- Multipexer: ha più jack di input, ma un unico jack di output.

Demultiplexer: ha un uni
o ja
k di input, ma diversi ja
k di output.

Questi nodi possono essere collegati per creare un diagramma di flusso, purhé i due ja
k tra loro onnessi gestis
ano lo stesso formato dati. Inoltre i parametri legati al formato dei due ja
k devono essere vi
endevolmente disponibili. Nella figura si vede lo scherma di decodifica e riproduzione di un file MP3.

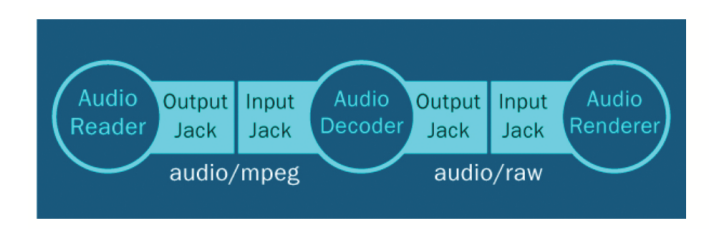

Figura 4.5: Grafo di flusso per la riproduzione di file MP3.

#### 4.5 Sistema di messaging

L'ar
hitettura NMM utilizza un sistema di messaggisti
a standard per tutte le omuni
azioni. Ci sono due tipi di messaggi:

- 1. a buffer: memorizzano i dati multimediali;
- 2. a eventi: sono identi
ati da un nome e possono in
ludere qualsiasi tipo di parametro. Sono usati per le informazioni di ontrollo.

Ci sono due diversi tipi di paradigmi di interazione utilizzati all'interno di NMM. In primo luogo, i messaggi sono trasmessi su ja
k onnessi tra loro. Questo tipo di interazione è detta instream ed è più spesso eseguita in direzione downstream, ioè dai Sour
e ai Sink; NMM omunque onsente an
he l'invio di messaggi in upstream.

Si noti che sia i buffer che gli eventi possono essere inviati instream. Per questa comunicazione, sono utilizzati i cosiddetti "composite events" che contengono una serie di eventi da gestire all'interno di una singola fase di ese
uzione. Gli eventi instream sono molto importanti per i grafici di flusso multimediale. Per esempio, la fine di un flusso (ad esempio la fine di un file) possono essere segnalate con l'inserimento di uno specifico evento, alla fine di una serie di buffer. Oggetti "listener" esterni possono essere registrati per essere avvisati quando si veri
ano determinati eventi in un nodo (ad esempio per l'aggiornamento della GUI alla fine di un file o per la selezione di un nuovo file).

Gli eventi sono utilizzati an
he per il se
ondo tipo di interazione hiamato out-of-band, ioè l'interazione tra l'appli
azione e gli oggetti NMM, ome ad esempio i nodi o i ja
k. Gli eventi sono utilizzati per ontrollare gli oggetti o per l'invio di noti
he dagli oggetti ai listener registrati.

### <span id="page-38-0"></span>4.6 Grafi di flusso distribuiti (Distributed Flow Graphs)

La particolarità di NMM è il fatto che i suoi grafi di flusso possono essere distribuiti attraverso la rete: dispositivi multimediali lo
ali o remoti oppure lo stesso odi
e in
apsulato nei nodi, possono essere integrati all'interno di un omune flow graph distribuito per l'elaborazione multimediale. Tutto questo è trasparente agli sviluppatori e non appesantis
e le parti del grafo he operano a livello lo
ale.

Nella Figura [4.5](#page-36-0) viene mostrato un esempio di un diagramma di flusso distribuito per la riproduzione di file codificati (compressi), ad esempio, file MP3. Un nodo Source per la lettura dei dati dal file system locale (AudioReader) è collegato ad un nodo per la decodifica di flussi audio (AudioDecoder). Questo de
oder è ollegato ad un nodo Sink per il rendering audio non ompresso utilizzando una s
heda audio (AudioRenderer). Una volta he il grafo è stato avviato, il nodo Source legge una certa quantità di dati da un file, incapsula in buffer, ad esempio, di dimensione 1024 byte e trasmette questi buffer al suo successore. Dopo la decodifica in audio non compresso, il nodo Converter manda i buffer di dati al nodo Sink.

L'applicazione può gestire tutte le parti di questo flow graph utilizzando le interfa

e (ad esempio INode) per ontrollare gli aspetti generi
i di tutti i nodi istanziati. Si noti he tre diversi host sono presenti nell'esempio (si veda Figura Figura [4.4\)](#page-34-0). L'applicazione gira sull'host1, il nodo Source sull'host2, il decoder e il nodo Sink sull'host3. NMM rea automati
amente le onnessioni di rete tra l'appli
azione e i tre nodi distribuiti (interazione out-of-band), ma an
he tra il Sour
e e il nodo di de
oder (interazione instream). Pertanto, i dati audio ompressi MPEG vengono trasmessi attraverso la rete.

Si noti che un flow graph così semplice fornisce già molti benefici. In primo luogo, consente a un'applicazione di accedere ai file memorizzati su sistemi distribuiti, senza la necessità di un file system distribuito, come NFS. In secondo luogo, i dati di flusso tra i nodi collegati viene gestito automaticamente dal NMM. In terzo luogo, l'applicazione agisce come "telecomando" per tutti i nodi distribuiti. Per fare un esempio, questo consente in modo trasparente di cambiare il volume di us
ita della s
heda audio a distanza attraverso una sempli
e chiamata di metodo su una specifica interfaccia, ad esempio IAudioDevice.

## 4.7 Sin
ronizzazione distribuita

Poiché i grafi di flusso in NMM possono essere distribuiti, è possibile il rendering audio e video su sistemi diversi. Per esempio, il flusso video di un file MPEG2 può essere presentato su un grande s
hermo ollegato ad un PC, mentre il orrispondente audio viene riprodotto su un dispositivo mobile. Per realizzare la riproduzione sincronizzata di nodi distribuiti su tutta la rete, NMM fornisce un'ar
hitettura generi
a di sin
ronizzazione distribuita. Inoltre, le presentazioni dei media possono essere eseguite an
he su sistemi diversi ontemporaneamente. Una domanda comune è la riproduzione del flusso audio utilizzando sistemi diversi situati in diverse stanze di una casa, ma la teoria è la stessa su rete geografica.

La base per eseguire la sincronizzazione distribuita è una comune fonte di temporizzazione: un orologio stati
o all'interno di ogni spazio di indirizzi. Questo orologio rappresenta l'orologio di sistema che globalmente è sincronizzato con il Network Time Proto
ol (NTP) e può quindi essere assunto ome riferimento per la rete. Con l'impostazione corrente, il tempo di offset tra sistemi diversi spazia da 1 a 5 ms, il che è sufficiente.

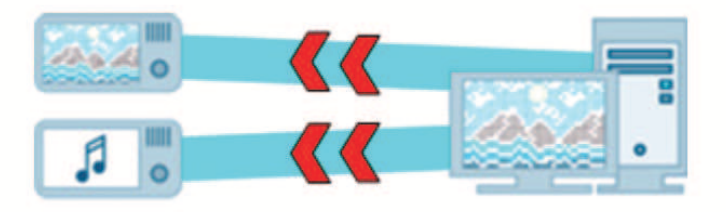

Figura 4.6: Esempio di sin
ornizzazione multi-room e multi-devi
e.

## <span id="page-39-0"></span>4.8 Registry Servi
e

Il servizio "Registro di Sistema" (Server Registry) in NMM permette la rilevazione, la prenotazione e l'istanziamento di nodi disponibili su host lo
ali e remoti. Su ogni host 'è un registry server uni
o he amministra tutti i nodi di quel parti
olare sistema. Per ogni nodo, il Registro ne memorizza una des
rizione he in
lude il tipo (Sink, ad esempio), il nome (Playba
kNode, ad esempio), le interfa

e fornite (IAudioDevi
e, ad esempio, per aumentare o diminuire la produzione volume) e gli input e output supportati (ad esempio, un formato di input audio/raw on i suoi parametri aggiuntivi, ome la frequenza di ampionamento).

L'applicazione utilizza un "Registro Cliente' (Client Registry) per inviare ri
hieste ai registry server degli host siano essi lo
ali o remoti e vengono ontattati per essere collegati ad una porta nota. Dopo aver elaborato la query con successo il Registro di Sistema interpellato riserva i nodi ri
hiesti he vengono quindi reati. Per i nodi istanziati sullo stesso host he esegue an
he le ri
hieste, il Registro di Sistema assegnerà questi oggetti all'interno dello spazio degli indirizzi della ri
hiesta stessa per evitare il he il loro sormontarsi generi overhead.

Per configurare e creare complessi diagrammi di flusso distribuito, un'applicazione può richiedere ogni nodo separatamente o utilizzare una "graph description" come query. Tale descrizione comprende una serie di "nodi descrizione" ollegati tra loro.

Perché un'applicazione possa creare un diagramma di flusso distribuito, il Server Registry deve essere in ese
uzione su ias
un host parte
ipante. Per le appli
azioni he operano es
lusivamente a livello lo
ale questo non è ri
hiesto. Un server registry è sempre in ese
uzione all'interno dell'appli
azione stessa e non accessibile da host remoti.

Prima he possa essere utilizzato, deve stabilire quali dispositivi e omponenti software sono disponibili su un determinato host. Pertanto, il deve essere inizializzato almeno una volta usando il omando seguente.

```
user@linux:"/nmm/bin> ./serverregistry -s
Create 
onfig file with plugin information ...
Loading plugins...
AC3DecodeNode
                                        available
AVDemuxNode available available
AVIReadNode available available
... and many further nodes
```
Config file successfully written.

#### 4.9 Utilizzo di NMM

#### 4.9.1Installazione <sup>e</sup> test NMM

Non si riporteranno in questo elaborato tutti i passi ne
essari all'installazione e configurazione del software NMM, ma si ricorda solamente che in ambiente GNU/Linux esistono due strade prin
ipali. La prima è l'installazione da sorgenti e la se
onda è attraverso i pa

hetti pre
ompilati, se esistono, per la propria distribuzione.

Si raccomanda, in caso di installazione da sorgenti, di tener presenti tutte le dipendenze ne
essarie, in parti
olare, essendo NMM dotato di molti plugin, si dovrà prestare attenzione alle ri
hieste di ias
uno di essi, se li si volesse usare.

Una volta installato, il middleware è a disposizione del sistema. Lo si può quindi testare ol omando:

#### \$ serverregistry -s

che restituisce la lista dei nodi disponibili nel sistema. Nel caso avessimo fatto parti
olari s
elte ir
a la presenza di determinati plugins, nella lista sottostante dovremmo essere in grado di identi
arne il nodo orrispondente. Ovviamente in aso di fallimento del omando o in assenza dei nodi previsti, sarà il aso di ripetere l'installazione non essendo andata a buon fine.

serverregistry and Network-Integrated Multimedia Middleware (NMM) Version 2.2.0

Copyright (C) 2005-2010 Motama GmbH, Saarbrue
ken, Germany http://www.motama.
om

See licence for terms and conditions of usage

No plugin information available! If you start NMM for the first time this information is created automatically. Note: If you ever change your hardware configuration or update the NMM version you must delete the file /home/alberto/.nmm/plugins.2.2.0.xps.\_usr\_lo
al or run 'serverregistry -s' again.

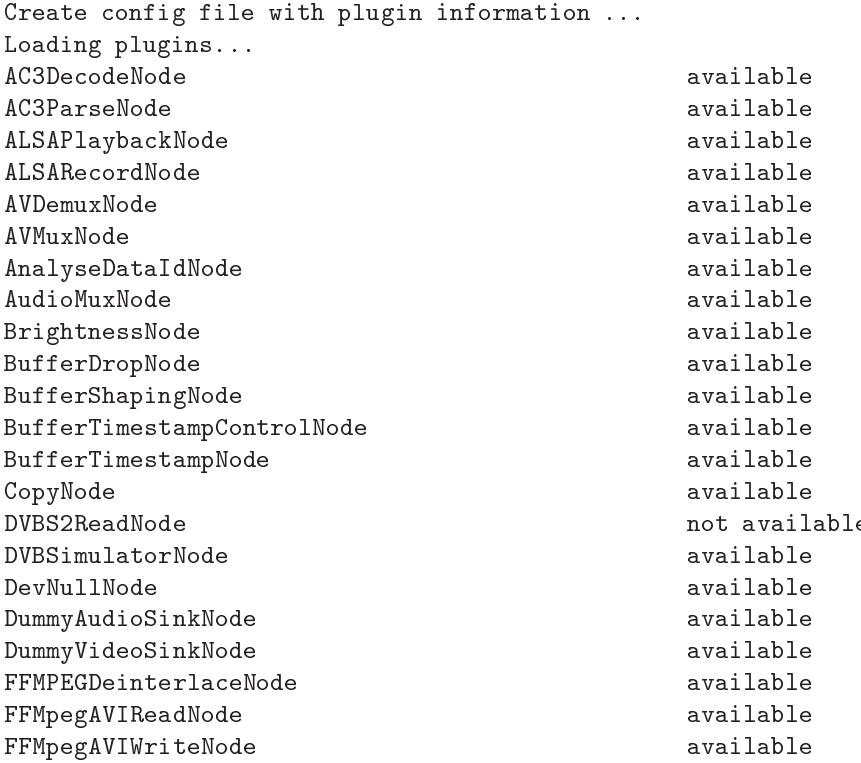

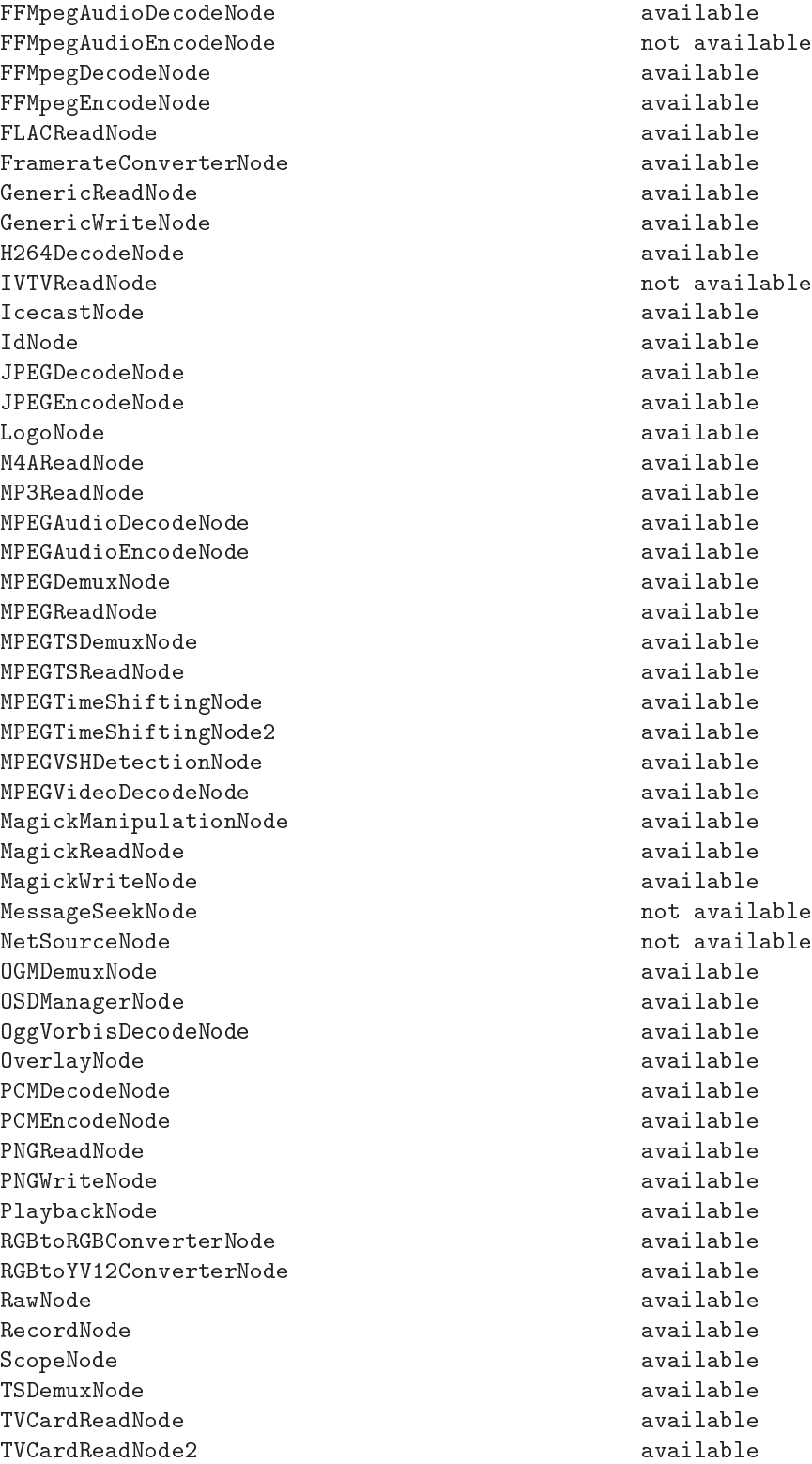

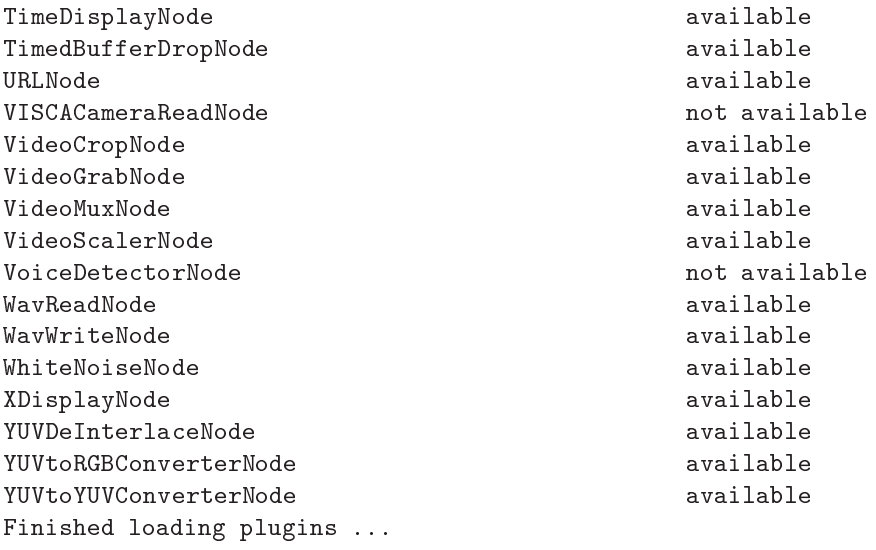

Config file successfully written.

Proviamo ora ad istanziare ed usare un grafo.

NMM installa di default alcuni esempi, molto utili soprattutto quando successivamente andremo a creare flow graph personalizzati con nodi creati autonomamente. Spostarsi quindi nella dire
tory audio degli esempi (nota, per il percorso si fa riferimento alla gerarchia di directory del pacchetto TAR scompattato; ognuno nel suo sistema, in aso di installazione globale, veri
herà dove i file di cui parleremo sono collocati):

#### \$ d nmm-2.2.0/apps/
li
/gd/linux/playba
k/audio/

All'interno troveremo file di estensione ".gd": sono descrizioni di grafi già pronte. Essi rappresentano on sempli
e sintassi i nodi he andranno a formare il grafo. Si onsiglia di aprirne qual
uno per farsi un'idea di quel he si sta di
endo.

Si testi ora il funzionamento del middleware, provando ad eseguire la riproduzione di un file audio con l'ausilio del software "clic" (installato di default) ed il grafo wavplay.gd':

\$ li wavplay.gd -i <file audio .wav>

se a sentire il si rieste de senti divident, questo si può pro si può providente anno si può providente.

\$ d nmm-2.2.0/apps/
li
/gd/linux/playba
k/video/

successivamente:

\$ li noise.gd

nel come de open ondo disturbo, disturbo di una celebra di una consegue di una celebra della può come tranquillità concludere che l'installazione è andata a buon fine.

#### 4.9.2Metodologie di utilizzo

- 1. attraverso l'utility "clic", usata anche negli esempi precedenti;
- 2. attraverso la s
rittura di odi
e C/C++ he si interfa

i on le librerie di NMM, utilizzando e que e quindi le librerie. La contra le librerie de la contra le librerie. La contra le librerie.

#### 4.9.3Clic (Command Line Interaction and Configuration)

L'applicazione Clic viene utilizzata per costruire in modo automatico grafi di NMM a partire da una loro des riziones da una loro des proportare de la graph des estuales de pois de pois pois de

Inoltre, Cli permette di utilizzare il generatore di grafo di NMM he rea automati amente un oral graph distribuito da un un URL dato: la sorgente del usuale multimediale del us e <sup>l</sup>'us
ita he possono essere audio <sup>o</sup> video, vengono rese disponibili in rete.

Si spiegherà ora la des
rizione del WavReadNode usato pre
edentemente:

```
% This graph des
ription plays a WAV file using the
% ALSAPlaybackNode
% It 
an only be run on Linux.
% Command:
% clic wavplay.gd -i <local WAV file>
WavReadNode
! ALSAPlayba
kNode
```
Esso onsiste di due parti prin
ipali: la prima parte è un ommento (opzionale) e lo si fa sempre precedere da "%", mentre la seconda specifica il flaw graph e come sono connessi i suoi nodi. Il carattere "!" serve appunto a connettere i nodi tra loro; man mano che se ne aggiungono è sufficiente scriverli in cascata.

Se si copia e incolla il testo precedente in un file e lo si rinomina "wavplay.gd" è possibile utilizzarlo on Cli
, ome fatto sopra nella fase di test. Per ri
hiamare

#### \$ li wavplay.gd -i file.wav

Per avere informazioni più dettagliate sull'utilizzo di Cli
, si rimanda alla documentazione in linea [6]. Una panoramica delle opzioni la si può anche avere ol omando:

 $$$  clic -h

#### 4.9.4Creazione di un flow graph

Ecco come collegare i nodi. Un nodo è identificato dal suo nome, che è normalmente quello della classe  $C++$ . Il punto esclamativo (!) serve per indicare un collegamento tra due nodi come si è visto nella descrizione del grafico per la riproduzione di file WAV. In questo esempio l'istruzione

#### WavReadNode ! ALSAPlaybackNode

richiede i nodi WavReadNode e ALSAPlaybackNode. Se le richieste avranno successo, il WavReadNode sarà collegato all'ALSAPlaybackNode. Infine Clic imposta i parametri specificati da riga di comando, per esempio un file di input e costruisce l'intero flow graph.

Per specificare grafi di flusso più complessi che includono demultiplexer, abbiamo bisogno di una sintassi più lunga he des
riva i diversi ja
k di input e output di ui un (de)multiplexer è dotato. Una stringa univo
a he viene hiamata "jack tag" è associata ad ogni jack per identificarlo. Per esempio sono utilizzate per distinguere tra audio e video. Se un nodo fornis
e solo un ingresso o un'us
ita la stringa default viene usata ome ja
k tag ed è usato nelle des
rizioni dei grafi se nessun altro jack tag è specificato. Per poter utilizzare un jack di input specifico che deve essere utilizzato per una connessione, l'etichetta relativa deve essere s
ritta prima del nome del nodo se questo è di input oppure dopo se è di output. Il seguente esempio mostra la des
rizione del player WAV on ja
k tag "default":

WavReadNode "default" ! "default" ALSAPlaybackNode

In questo esempio non è necessario specificare i tag, perché Clic utilizza il default jack per collegare i nodi se nessun altro è specificato.

Ecco invece una sintassi più complessa per descrivere i rami di un demultiplexer che legge un file MPEG. Per le diramazioni, i nodi corrispondenti sono incapsulati tra parentesi graffe { } come si vede nell'esempio seguente.

```
% This graph des
ription realizes a simple mpeg video player with a
3 audio.
% Use the -i option of clic to specify the mpeg video file.
  GenericReadNode
! MPEGDemuxNode
{
  { ["mpeg_video0"] ! MPEGVideoDecodeNode
                    ! XDisplayNode }
  { ["ac3 audio0"] ! AC3DecodeNode
                    ! ALSAPlaybackNode }
}
```
L'MPEGDemuxNode demultiplexa i messaggi in entrata e spedisce il buffer audio al jack di uscita audio "ac3 audio0 e il buffer video al jack di uscita video "mpeg\_video0. Dopo MPEGDemuxNode, le parentesi racchiudono tutte le bran
he ollegate a questo nodo. Ogni ramo è a sua volta ra

hiuso tra parentesi graffe e inizia con il jack tag di uscita del MPEGDemuxNode, incapsulato in parentesi quadre. Questo ja
k di us
ita è ollegato al nodo prin
ipale del ramo. Quindi in questo esempio abbiamo due rami. Il primo onsiste nell'MPEGVideo-DecodeNode, collegato all'XDisplayNode. L'MPEGVideoDecodeNode è il primo nodo di questo ramo ed è collegato alla presa di uscita del MPEGDemuxNode con jack tag "mpeg\_video0. Il secondo ramo l'AC3DecodeNode è collegato all'ALSAPlaybackNode. Il primo nodo di questo ramo è l'AC3DecodeNode che è collegato al jack di uscita dell'MPEGDemuxNode con jack tag "mpeg\_audio0.

L'esempio seguente estende il file sopra con l'aggiunta di un altro XDisplay-Node. Si vede che sono supportati i rami nidificati.

```
% This graph des
ription plays an MPEG file with AC3 audio
% using the ALSAPlayba
kNode and two XDisplayNodes.
% It 
an only be run on Linux.
% Command:
%
     clic mpegplay_ac3_two_displays.gd -i file
  Generi
ReadNode
! MPEGDemuxNode
\overline{A}\overline{\phantom{a}}{ ["mpeg_video0"] ! MPEGVideoDecodeNode
                       ſ
                       \overline{\phantom{a}}{ ["default"] ! XDisplayNode }
                          { ["default"] ! XDisplayNode }
                       ł
                       }
  ł
  }
  { ["ac3_audio0"] ! AC3DecodeNode
                       ! ALSAPlayba
kNode
```
}

}

Aggiungere un nodo multiplexer non differisce molto da quanto visto per il demultiplexer:

```
% This graph des
ription 
onverts an MPEG video file with AC3
% audio into an avi file.
% Unfortunately the flow graph does not work be
ause the FFMpegEn
odeNode
% requires a bitrate.
  Generi
ReadNode
{
  { ["mpeg_video0"] ! MPEGVideoDecodeNode
                       ! FFMpegEn
odeNode
    ["video"]
  }
  \overline{A}\sim['^{\prime}ac3 audio0"] !
    ["audio"]
    \blacksquare\mathcal{F}}
} AVMuxNode
! AVIWriteNode
```
Questo esempio può essere utilizzato per convertire un file MPEG in un file AVI on DivX-video e audio AC3. La prima parte onsiste in un MPEGVideo-DecodeNode che è collegato al FFMpegEncodeNode. L'ingresso del primo nodo di questo ramo, l'MPEGVideoDecodeNode, è collegata al jack di uscita dell'M-PEGDemuxNode con jack tag mpeg\_video0. L'uscita dell'ultimo nodo invece, l'FFMpegVideoEn
odeNode, è ollegato al ja
k di ingresso del ja
k AVMuxNode on tag video. Il se
ondo ramo non ha nodi. In questo ramo l'us
ita del jack MPEGDemuxNode con jack tag ac3 audio0 è collegata al jack di ingresso di AVmuxNode con jack tag Audio. Pertanto, i buffer audio sono direttamente passati dal MPEGDemuxNode al AVMuxNode senza al
una onversione.

La sintassi di questo esempio è corretta, ma il flow graph non può essere eseguito perché l'FFMpegEncodeNode accetta solo dati con bitrate di codifica specificato nel formato di connessione. Quindi, abbiamo bisogno di poter specifiare un formato di onnessione da utilizzare tra due nodi. Lo statement format preceduto dal carattere "@" ha questo scopo. Esso si aspetta un elenco di formati separato da virgole, definiti nel "Format.hpp". L'unica eccezione è il formato che viene s
ritto ome una singola stringa.

Nota: il formato di connessione deve essere specificato sulla riga del simbolo di connessione (!). Nell'esempio riportato di seguito viene illustrato il concetto.

```
% This graph des
ription 
onverts an MPEG video file with AC3 audio
% into an AVI file. Furthermore the desired bitrate of the video is
% spe
ified using the 
onne
tion format.
% Use the -i option of 
li
 to spe
ify the mpeg video file and -o option
% to spe
ify the name of the output file.
  GenericReadNode
! MPEGDemuxNode
{
  { ["mpeg_video0"] ! MPEGVideoDecodeNode
                     ! FFMpegEn
odeNode
                        Format ("video/mpeg4", bitrate = 1200000)
    ["video"]
  }
  ſ
  \sim['ac3 \taudio0"] !
    ["audio"]
  ł
  }
} AVMuxNode
! AVIWriteNode
```
Per eseguire questo diagramma di flusso, copiare la descrizione in un file, ad esempio, mpeg\_to\_avi.gd ed eseguire:

\$ ./
li mpeg\_to\_avi.gd -i /home/bob/video/movie.mpeg -o /home/bob/video/movie.avi

con l'opzione "-i" che specifica il file di input e "-o" il file di output.

Inoltre, è possibile specificare due ulteriori parametri per impostare il protocollo di trasporto utilizzato per trasmettere dati tra due nodi, che è particolarmente utile se sono in esecuzione su host differenti. Entrambi i parametri sono preceduti dal carattere "<sup>*Q*"</sup>. Per configurare uno specifico protocollo di trasporto utilizzato per la comunicazione instream, possono essere utilizzati il "set-BufferStrategy" e il "setEventStrategy", come si vede nella descrizione di grafo seguente:

```
% This graph des
ription des
ribes a simple MP3 player whi
h spe
ifies the
% used transport proto
ols between the nodes.
% Use the -i option of clic to specify the MP3 file
```

```
Generi
ReadNode  setEventStrategy("TCPStrategy")
                    setBufferStrategy("RTPStrategy") !
MPEGAudioDecodeNode @ setBufferStrategy("RTPStrategy") !
PlaybackNode
```
Il parametro "setBufferStrategy" definisce il protocollo di trasporto utilizzato per trasmettere il multimedia buffer e il parametro "setEventStrategy" come trasportare gli eventi instream. In questo esempio il proto
ollo RTP (Realtime Transport Protocol) è utilizzato per trasmettere i buffer MP3 e il protocollo TCP risulta invece affidabile per la trasmissione di eventi instream. Per il trasporto del multimedia buffer tra l'MPEGAudioDecodeNode e il PlaybackNode, il viene utilizzato il proto
ollo RTP, ma nessun proto
ollo per gli eventi instream è specificato. Se uno di questi parametri o entrambi non sono settati, la strategia di trasporto sarà quella di default di NMM, che è la "LocalStrategy", in grado di trasportare buffer ed eventi tra i nodi nello stesso spazio di indirizzo in modo efficiente, attraverso l'inoltro di puntatori oppure c'è il trasporto "TCPStrategy" he esegue le stesse operazioni dell'altro, ma tra nodi he girano su host diversi o in diversi spazi di indirizzi.

#### 4.9.5 SDK (Software Development Kit)

Il Software Developer Kit (NMM-SDK) permette di iniziare velo
emente on lo sviluppo di software basato su NMM. Esso fornisce una semplice interfaccia NMM-IDL, un plugin che implementa questa interfaccia e un'applicazione che utilizza questi due componenti in un diagramma di flusso.

L'uso di questo software prevede ovviamente la pre
edente intallazione del pa

hetto NMM-2.2.0. Senza lunghe spiegazioni, ome sempre in ambiente GNU/Linux è sufficiente scompattare il pacchetto ed eseguire i soliti

```
$ ./
onfigure
\text{\$ make}* make the contract of the contract of the contract of the contract of the contract of the contract of the contract of the contract of the contract of the contract of the contract of the contract of the contract of the co
$ make install
```
Se tutto è andato a buon fine, col comando

```
$ serverregistry -s
```
dovremmo vedere i nomi dei nodi he abbiamo aggiunto:

MioNuovoNodo available

# Capitolo <sup>5</sup>

# tra e Fall Determine e Fall Determine e Fall Determine e Fall Determine e Fall De

## Introduzione

Lo scopo principale di questa tesi è l'integrazione, del brandeggio Ulisse Compact in un software di tra
king preesistente.

A tal fine si sono implementati alcuni metodi, scritti in linguaggio di alto livello (C++), he ne permettono il ontrollo. Da essi sono state sviluppate le interfacce per il middleware NMM che consentono l'utilizzo della telecamera [7] ai fini della fall detection e del tracking continuato del soggetto in movimento.

## Tra
king mediante sottrazione dello sfondo

Questa è una tecnica che si basa essenzialmente sui seguenti punti [8]:

- 1. modellazione del ba
kground;
- 2. estrazione del foreground;
- 3. segmentazione dell'immagine;
- 4. filtraggio e correzione;
- 5. tracciamento.

#### MODELLAZIONE DEL BACKGROUND

A partire da una serie di immagini riprese da una telecamera fissa, è possibile individuare un'immagine artificiale che viene definita "immagine di background". Essa rappresenta la parte immobile della s
ena, ioè quella parte di mondo ripresa he tende a ambiare lentamente nel tempo. Nel aso ontingente si tratta della stanza vuota.

Per ottenere questa immagine si ostruis
e, a partire da un insieme di immagini osservate in ondizioni standard (stanza vuota), un set di dati he verranno memorizzati per un erto tempo e he onterranno appunto l'immagine di partenza". Ora i frame successivi a quelli utilizzati per la modellizzazione dello sfondo, saranno considerati "di input".

## ESTRAZIONE DEL FOREGROUND

Il "foreground" contiene la porzione dell'immagine ripresa che tende a variare velo
emente nel tempo. In questo aso, sono le persone in movimento nella stanza. Per ottenerlo dall'immagine originale he, om'è intuibile, è la somma di background e foreground, si esegue una sottrazione. La cosiddetta "background" substraction".

Si esegue quindi un onfronto tra il modello dello sfondo (dato dalle prime immagini memorizzate) e i vari frame di input. Un oggetto he dovesse apparire nel ampo visivo della tele
amera, sarebbe notevolmente diverso dalla situazione base e quindi attraverso quella he abbiamo denito sottrazione otterremo l'oggetto in questione.

### SEGMENTAZIONE

Una volta ottenuto il foreground, si tratta di riconoscere ed etichettare i blob ontenenti il soggetto o i soggetti da tra
kare. Questa è una fase molto delicata che comporta problemi non indifferenti di under-segmentation o oversegmentation. Il primo è costiuito da quegli errori causati dal fatto che il programma genera un numero di blob inferiore a quello effettivo. Capita ad esempio se due oggetti sono molto vicini e quindi vengono "fusi" assieme. Il secondo, in maniera opposta, si ha quando il programma rileva un numero di blob superiore a quello effettivo. Questo può capitare (ed è successo in laboratorio) a causa delle ombre, oppure di particolari situazioni di luce che riflessa dagli oggetti inganna il software.

#### FILTRAGGIO E CORREZIONE

A questo punto è opportuno eseguire operazioni di filtraggio e correzione per ovviare ai molti problemi di mat
hing errato he possono esser dovuti a fattori quali sovrapposizioni di oggetti, scarsa o eccessiva luminosità e via dicendo.

### TRACCIAMENTO

Per ottenere l'inseguimento degli oggetti in movimento, è opportuno predisporre strutture dati adeguate. Nel odi
e utilizzato sono state implementate delle liste di oggetti "trackedcontourn" in cui se ne memorizza il contorno (posizione, dimensioni, eccetera). In particolare vengono usate due liste, una "passata" e una "presente". In questo modo attraverso il confronto reciproco dei dati, secondo un criterio di prossimità (l'idea è che tra due frame consecutivi, lo spostamento sia minimo e quindi se in queste due immagini ri
onos
o due oggetti he hanno un erto livello, alto, di ongruenza, stabilis
o he si tratta dello stesso oggetto he si è distanziato), è possibile stabilire dove un oggetto si sia spostato e tenerne, appunto, traccia. Inoltre dal contorno ricavo il cosiddetto bounding box, un rettangolo he inquadra il soggetto identi
ato.

Nel lavoro di tesi, si vuole far seguire alla tele
amera una singola persona he ammina ed eventualmente ade nella stanza. Essa verrà rilevata dall'algoritmo tramite un'identi
azione basata sulle dimensioni. In breve l'ipotesi è he nella stanza, vi sia un solo soggetto in movimento e he di tutte le ose he possono, per qual
he motivo, muoversi, esso è ertamente quello di dimensioni maggiori (ipotesi verosimile poiché in una stanza difficilmente avremo qualcosa in movimento più grande di un uomo).

La rilevazione delle cadute, parte dall'assunto che il tracking riesca ad identificare il bounding box del soggetto in movimento.

Data questa ipotesi, i passi principali della fall detection sono:

- 1. controllo della geometria del "bounding box candidato";
- 2. reazione di strumenti di tuning e ontrollo delle prestazioni.

#### 1. CONTROLLO DEL BOUNDING BOX

In breve, vengono valutate la geometria e l'affidabilità dei dati riguardanti i vari bounding box identificati dal tracking. L'ipotesi di fondo è che se una persona ade, il suo rettangolo di ontorno passa dall'essere maggiormente sviluppato in verti
ale, all'esserlo in orizzontale. Inoltre ol passare del tempo esso mantiene le stesse oordinate, ioè è fermo. Sempre su base temporale, si s
artano quei bounding box he pur veri
ando le regole geometri
he, durano per po
hi frame. Vengono considerati errori perché se una persona cade è realistico che lì rimanga per un tempo abbastanza lungo.

#### 2. TUNING E PRESTAZIONI

Sono strumenti implementati per gestire situazioni di falsi positivi o per cercare di ovviare alle difficoltà del tracking in quanto può capitare, per le promblemati
he pre
edentemente des
ritte, he fallis
a e generi dati in
onsistenti o errati.

#### $5.1$ Creazione del controllo

La prima necessità per l'integrazione del brandeggio Ulisse Compact nei software sopra des
ritti, è quella della reazione di metodi he ne permettano il totale ontrollo.

Per fare questo si è usato il linguaggio di alto livello  $C/C++$  [5], in ambiente  $di$  lavoro  $GNU/Linux$  [9]. Questo perché il contesto lo richiedeva implicitamente ed anche perché, il kernel Linux ha un alto grado di efficienza. Un linguaggio ompilato e non interpretato, quale appunto quello usato, unito ad un kernel in grado di sfruttare molto bene il tempo he gli è dato, danno ampia garanzia di risultato.

Dalla do
umentazione fornita on la tele
amera e dal proto
ollo da essa usato, sono state selezionate le funzioni di interesse:

- spostamento in verticale;
- spostamento in orizzontale;
- spostamento verso una posizione predeterminata;
- aumento zoom;
- diminuzione zoom;

he hanno ri
hiesto la reazione dei seguenti metodi:

MOVIMENTI BASE: UP, DOWN, LEFT, RIGHT, STOP

```
void Up(int speed) {MoveCommand("MXUp", speed);}
void Down(int speed) {MoveCommand("MXDn", speed);}
void Left(int speed) {MoveCommand("MXLf", speed);}
void Right(int speed) {MoveCommand("MXRg", speed);}
void Stop(void) {SendCommandToDevi
e("MXSt");}
```
## MOVIMENTI OBLIQUI: UP-LEFT, UP-RIGHT, DOWN-LEFT, DOWN-RIGHT

void UpLeft(int speedX, int speedY) {MoveCommand("MXUL", speedX, speedY);} void UpRight(int speedX, int speedY) {MoveCommand("MXUR", speedX, speedY);} void DownLeft(int speedX, int speedY) {MoveCommand("MXDL", speedX, speedY);} void DownRight(int speedX, int speedY) {MoveCommand("MXDR", speedX, speedY);}

## SPOSTAMENTO IN UNA POSIZIONE DI PRESET

void GoToPresetPosition(int presetPosition);

void GoToSpecificPosition(char \*pan, char \*tilt, char \*run, char \*zoom);

Infine sono stati creati dei metodi "di contorno", necessari a:

- spedire il comando (stringa ASCII) attraverso la porta seriale [10];
- al
olare le strutture di ontrollo ne
essarie al orretto utilizzo delle istruzioni del brandeggio, quale il calcolo di un checksum;

ri
evere e interpretare le istruzioni di movimento.

SPEDIZIONE MESSAGGIO CON 2 PARAMETRI

void SendCommandToDevice(const char command[], const char  $par1[] = "",$ const char  $par2[] = ""$ ;

void SendCommandToDevice2(const char command[], const char  $part[] = "",$ const char  $par2[] = "",$ const char  $par3[] = "",$ const char  $par4[]$ ="");

### CALCOLO DEL CHECKSUM

char EvaluateChecksum(const char Str[]);

## RICEZIONE E INTERPRETAZIONE COMANDI DI MOVIMENTO

void MoveCommand(const char \*command, int speed1, int speed2 = 0);

Infine si è proceduto alla creazione di un'interfaccia utente per il controllo del brandeggio, slegato da tra
king o altro, al sempli
e s
opo di test o di utilizzo "manuale" della videocamera.

Esso consiste in un "main" creato per stampare a video un menù a scelta multipla, dal quale l'utente può selezionare tutti i omandi (metodi) sopra elen ati ed ha in più una funzione he gli permette un ontrollo totale del messaggio da inviare via seriale, per l'uso di omandi non previsti dal odi
e implementato, nel aso fosse ne
essario.

Infine si è predisposta la possibilità di interrogazione dell'Ulisse, per ricevere al
une informazioni quale ad esempio la sua posizione assoluta.

## 5.2 Creazione dei nodi NMM

Per l'utilizzo del brandeggio Ulisse nel middleware, occorre integrarne il software precedentemente prodotto, nei nodi NMM del tracking [3] [11] e della fall  $detection [12]$ .

Ecco una breve descrizione dei nodi coinvolti nel software di tracking in cui si sta operando:

- DedistNode: nodo he ri
eve uno stream video da video
amera omnidirezionale e lo rende disponibile dedistorto in rete. In particolare l'immagine originale ha dimensioni 640x480, mentre quella elaborata 1280x156. Sarà molto importante ri
ordare questa geometria, poi
hé su di essa si baseranno gli spostamenti dell'Ulisse.
- FallDetectionNode: questo nodo gestisce insieme sia il tracking che la fall detection.
- VideoEventReceiverNode: questo nodo riceve il video.

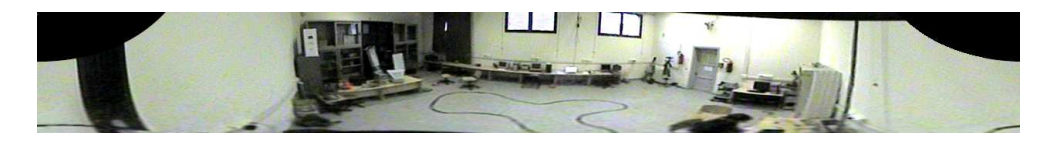

Figura 5.1: Immagine dedistorta della stanza senza oggetti in movimento.

#### $5.2.1$ Integrazione al FallDete
tionNode

Il nodo è di tipo "GenericFilterNode" e la sua parte centrale è il metodo "processBuffer", in cui vanno specificate le operazioni che il nodo deve effettuare.

Poiché il tracking lavora "frame per frame", anche questo nodo lavorerà allo stesso modo. Risulta probabilmente utile riportare questa parte di odi
e, af finché sia immediatamente individuabile leggendo il sorgente fisicamente locato sulla macchina.

```
[\ldots]
```

```
Buffer* FallDetectionNode::processBuffer(Buffer *in_buffer)
{
if (!inputImg)
inputImg = cvCreateImage( cvSize(width, height), IPL_DEPTH_8U, 3 );
if(!outputImg)
```

```
outputImg = cvCreateImage(cvSize(dedistWidth, dedistHeight), IPL_DEPTH_8U, 3 );
if(countFrames == numFramesDiscarded + 1){
countFrames = 0;
//a
quisis
o il frame e lo metto in un'immagine openCV
inputImg->imageData = in_buffer->getData();
list<TrackedContour> &inputFall = detector.GetTrackedList();
outputImg = detector. DoFrameAnalysis(inputImg, &TimeStamp);
outputImg = fallDete
tor.DoFallAnalysis(outputImg, inputFall );
list<TrackedContour> &targetFall = fallDetector.getTargetFall();
//gestione evento mouseCli
k-----------------------------------
if(mouseCli
k){
CEvent* ce = new CEvent();
if(ULISSE){
TInValue<int>* posiX = new TInValue<int>(posX);
TInValue<math>\times</math> posiY = new TInValue<math>\times</math> posY;Event* e1 = new Event("MOUSE_CLICK_ULISSE", 2);
e1->setValue(0,posiX);
e1->setValue(1,posiY);

e->insertEvent(e1);
\mathcal{F}}
sendEventDownstr(ce);
mouseCli
k = false;
mouseCount = 1;
}
//plot del rettangolo sulla finestra openCV per il pointAndCli
k
if(mouseCount > 0 && mouseCount < 7){
cvRectangle(outputImg, cvPoint(posX-30, posY-30), cvPoint(posX+30, posY+30), cvScalar(255,0,0),
mouseCount++;
}else
mouseCount = 0;//-------------------------------------------------------------
//visualizzazione finestra di output. Viene fatto con le openCV e non con l'XDisplayNode
//per poter utilizzare il pointAndCli
k.

vShowImage("Output", outputImg);
cvSetMouseCallback("Output", my_mouse_callback, (void*) outputImg);
cvWaitKey(10);\lceil \ldots \rceil[...℄
//parte di generazione dell'evento
```

```
if(fallDetector.existsTarget() && targetFall.front().sendEvent){
//
aduta rilevata Ulisse
fallDete
tor.getAbsolutePosition(&hPos, &vPos);
TInValue<int>* id2 = new TInValue<int>((inputFall.back().ID));
TInValue<sub>int</sub> posH = new TInValue<sub>int</sub> (hPos);
TInValue<int>* posW = new TInValue<int>(vPos);
TInValue<Time>* eTimestamp2 = new TInValue<Time>(clock.getTime());
// 
reo downstream Event per Ulisse
Event* e1 = new Event("ULISSE_DETECTED_EVENT", 4);
e1->setValue(0,id2);
e1->setValue(1,posH);
e1->setValue(2,posW);
e1->setValue(3, eTimestamp2);
//CEvent* ce = new CEvent();

e->insertEvent(e1);
sendEventDownstr(ce);
}
}

ountFrames++;
//metodo per seguire il main obje
t
//CvRect mainObj = detector.getMainObject();
int mainObjX = dete
tor.getMainObje
tX();
int mainObjY = dete
tor.getMainObje
tY();
int mainObjH = dete
tor.getMainObje
tH();
int mainObjW = dete
tor.getMainObje
tW();
TInValue<int>* posizX = new TInValue<int>(mainObjX+mainObjW/2);
TInValue<int>* posizY = new TInValue<int>(mainObjY+mainObjH/2);
// 
reo downstream Event
Event* e2 = new Event("ULISSE_TRACK", 2);
e2->setValue(0,posizX);
e2->setValue(1,posizY);
CEvent* ce2 = new CEvent();

e2->insertEvent(e2);
sendEventDownstr(ce2);
// creazione del buffer di output
out_buffer_size = outputImg->imageSize;
Buffer* out_buffer = getNewBuffer( out_buffer_size );
out_buffer->setUsed(out_buffer_size);
out_buffer->setData( outputImg->imageSize, outputImg->imageData );
in_buffer->release();// rilas
io del buffer
return out_buffer;
```
### } //pro
essBuffer

 $[\ldots]$ 

Passi salienti:

- 1. "getData()" ottiene il frame contenuto nel buffer di input;
- 2. "mouseClick" gestisce il puntamento manuale del brandeggio (usate le Open- $CV [13]$ ;
- 3. "parte di generazione dell'evento" è il codice che si occupa di generare l'occorrenza di caduta rilevata e mette a disposizione con essa le coordinate assolute dell'oggetto identificato;
- 4. "metodo per seguire il main object" indica che i metodi sottostanti sono quelli implementati per far fare al brandeggio il following ontinuato del soggetto identificato;
- 5. "out buffer" rende il frame (processato) disponibile sulla rete;

Si crei ora il file di descrizione del grafo (i file .gd di cui si è parlato nel capitolo di creazione dei flowgraph). Per far ciò è sufficiente inserire in un file di estensione ".gd" le seguenti righe:

```
TVReadCardNode2
! YUVtoRGBConverterNode
! DedistNode
! FallDete
tionNode
! RGBtoYV12ConverterNode
! XDisplayNode
```
- TVReadCardNode2 è un nodo già presente in NMM he permette l'a
quisizione dello streaming video mediante framegrabber;
- YUVtoRGBConverterNode è un nodo, già presente in NMM he permette la conversione dalla codifica YUV (di default per il framegrabber in uso) ad RGB che è il tipo di codifica utilizzata dal software di tracking;
- FallDetectionNode è il nodo abbiamo testé analizzato. Gestisce per NMM il tra
king e l'identi
azione delle adute;
- RGBtoYV12ConverterNode è un nodo, già presente in NMM he permette la conversione dalla codifica RGB (che abbiamo usato per l'elaborazione dell'immagine) a YUV nuovamente;

 XDisplayNode è un nodo già presente in NMM he permette la visualizzazione di un flusso video (in codifica YUV). Si occupa autonomamente della generazione di una finestra di riproduzione.

#### 5.2.2Integrazione al VideoEventRe
eiverNode

Il nodo è di tipo FilterNode e la sua parte entrale è il metodo VideoEventRe ceiverNode", in cui vanno specificate le operazioni che il nodo deve effettuare.

Questo nodo lo si potrebbe definire "gestore di eventi".

In prati
a quel he fa è ri
evere degli output (eventi), generati dagli altri nodi della rete, nel momento in cui accade qualcosa di cui si vuole il sistema si accorga

Nello specifico della rilevazione delle cadute, riceverà (nel senso, in qualche modo, di "si accorge che esiste") un evento ogni qual volta il software di fall detection prima rileverà e poi genererà l'"evento caduta", favorendo così il passaggio delle relative informazioni (nel nostro caso delle coordinate) al codice che si ocuperà di spostare la video
amera (PTZ o Ulisse Compa
t) osi

hé inquadri il soggetto rilevato.

Si riporta il codice:

```
#in
lude "VideoEventRe
eiverNode.hpp"
#in
lude "nmm/plugins/NMMRegisterPlugin.hpp"
#in
lude "nmm/nmm_prefix.hpp"
NMM_REGISTER_PLUGIN( VideoEventRe
eiverNode, NMM, "VideoEventRe
eiverNode" )
#define PI 3.14159265
/*parametri ulisse*/
#define 
enterX 522
#define 
enterY 100
#define panZero 21
#define tiltZero 21
#define MULTPANTILT 100
#define VELSTART "700"
#define VEL "700"
#define ALTEZZAULISSE 144 //pixel corrispondenti a 4 metri con 48 pixel al metro
/*parametri ulisse*/
namespa
e NMM{
```
//Queste funzioni sono quelle he vengono hiamate in aso di ri
ezione dell'evento relativo.

```
Result EventListener::fallDetectedUlisse(const int id, const int posH, const int posW, const I
LocalTime localtime = LocalTime(eTimestamp);
cout << "EventUlisse: caduta rilevata alle ore " << localtime.getHour()<<":"<<localtime.getMir
int iPan = panUlisse(posH,posW);
int iTilt = tiltUlisse(posH);
string pan = int2str(iPan);
string tilt = int2str(iTilt);
const char* cpan, *ctilt;
cpan = pan.c\_str();
\text{ctilt} = \text{tilt.c\_str}();
ulisse->GoToSpecificPosition((char*)cpan, (char*)ctilt, VEL, "0");
return SUCCESS;
\mathcal{F}}
Result EventListener::ulisseMove(
onst int posH, 
onst int posW){
int iPan = panUlisse(posH,posW);
int iTilt = tiltUlisse(posH);
string pan = int2str(iPan);
string tilt = int2str(iTilt);
const char* cpan, *ctilt;
cpan = pan.c\_str();
\text{ctilt} = \text{tilt.c\_str}();
ulisse->GoToSpecificPosition((char*)cpan, (char*)ctilt, VEL, "0");
}
Result EventListener::mouseEventUlisse(const int x, const int y){

out << "mouseEventUlisse" << endl;
int iPan = panUlisse(x, y);
int iTilt = tiltUlisse(x);
string pan = int2str(iPan);
string tilt = int2str(iTilt);
const char* cpan, *ctilt;
cpan = pan.c\_str();
\text{ctilt} = \text{tilt.c\_str}();
ulisse->GoToSpecificPosition((char*)cpan, (char*)ctilt, VEL, "0");
```

```
return SUCCESS;
}
//VIDEOEVENTRECEIVERNODE CLASS
VideoEventReceiverNode:: VideoEventReceiverNode (const char* name)
: Generi
FilterNode(name){
//registrazione evento in as
olto
registerEventListener("ULISSE_DETECTED_EVENT",
new TEDObje
t4<EventListener,
int, int, int, Time,
Result(EventListener:: * )(
onst int, 
onst int, 
onst int, 
onst Time),Result>
(&m_event_listener, &EventListener::fallDete
tedUlisse));
registerEventListener("MOUSE_CLICK_ULISSE",
new TEDObje
t2<EventListener,
int, int,
Result(EventListener: : * ) (const int, const int), Result>
(&m_event_listener, &EventListener::mouseEventUlisse));
registerEventListener("ULISSE_TRACK",
new TEDObje
t2<EventListener,
int, int,
Result(EventListener: : * ) (const int, const int), Result>
(&m_event_listener, &EventListener::ulisseMove));

amera = new CameraMotion;
ulisse = new UlissePositioning;
//set Ulisse to Zero position
int iPanZero = 
onvertPan(panZero);
int iTiltZero = 
onvertTilt(tiltZero);
string sPanZero = (itoa((int)iPanZero));
string sTiltZero = (itoa((int)iTiltZero));
ulisse->GoToSpecificPosition((char*)sPanZero.c_str(), (char*)sTiltZero.c_str(), VELSTART, "0");
pthread_create(&cameraThread, NULL, startCamera, (void *) camera);
}
[\ldots]//Il pro
essBuffer non deve fare niente, soltanto inoltrare lo stream in input.
Buffer* VideoEventRe
eiverNode::pro
essBuffer(Buffer * in_buffer){
return in_buffer;
\mathcal{F}
```
}

```
}//nmm namespa
e
void *startCamera(void *
am){
if (\text{cam}) {
CameraMotion * camera = (CameraMotion *) can;
amera->StartCamera();
}
return 0;
}
//solo per Ulisse
//sx, dxint panUlisse(int x, int y){
int diffX = x - centerX;int diffY = y - 
enterY;
int angle = round(atan2(diffY,diffX)*180/PI);
cout << "diffX " << diffX << ' diffY " << diffY << ' angle " << angle << endl;
//angle += panZero;

out << " angle-panZero " << angle << endl;
return 
onvertPan(angle);
}
//up, down
int tiltUlisse(int x){
int diffX = x - centerX;int y = ALTEZZAULISSE;

out << "diffX " << diffX << " ALTEZZAULISSE " << y << endl;
int angle = round(atan2(diffX, y) * 180/PI);

out << "diffX " << diffX << " angle " << angle << endl;
if (\text{angle} > 0)angle = -angle;
//angle = angle + 90 + tiltZero;angle = angle + 90;

out << "diffX " << diffX << " -angle " << angle << endl;
return 
onvertTilt(angle);
}
int 
onvertPan(int pan){
```

```
pan = - pan;pan = pan - round((double)pan/360)*360;if(pan > 0)
pan = pan*MULTPANTILT;
else
pan = 65536 + pan*MULTPANTILT;return pan;
P,
}
int 
onvertTilt(int tilt){
tilt = - tilt;//tilt = tilt - round((double)tilt/180)*180;if(tilt > 0)
tilt = tilt*MULTPANTILT;
else
tilt = 65536 + tilt*MULTPANTILT;
return tilt;
}
string int2str(int number){
std::ostringstream sin;
sin << number;
std::string val = sin.str();
return val;
\mathcal{L}}
#include "nmm/nmm suffix.hpp"
```
Passi salienti:

- 1. "parametri ulisse" sono variabili che tengono conto dello studio della geometria dell'ambiente di lavoro (laboratorio) e he servono a onvertire le oordinate spaziali dell'oggetto rilevato in quelle assolute del brandeggio;
- 2. "fallDetectedUlisse" è il metodo che gestisce la telcamera nel momento in cui è rilevata una caduta. Si occupa quindi di assegnare un timestamp, di richiedere e memorizzare le coordinate ed infine di passare i parametri ai metodi he muoveranno l'Ulisse;
- 3. "ulisseMove" è il metodo che registra gli eventi legati al following continuo del soggetto e permette quindi di seguirlo durante il suo spostamento;
- 4. "mouseEventUlisse" è il metodo che permette l'utilizzo manuale del brandeggio con una metodologia del tipo "punta e clicca". In sostanza, cliccando su un punto dell'immagine di input (sempre visibile all'utente) è possibile inquadrare esattamente quella zona;
- 5. "VideoEventReceiverNode" questo è il cuore del nodo. Qui i metodi "in ascolto" registrano gli eventi rilevati e mettono a disposizione i dati conseguenti;
- 6. "GoToSpecificPosition" è il metodo, specifico per l'Ulisse Compact, che omuni
a a quali oordinate spostarsi;
- 7. tutti i metodi dopo il commento "solo per Ulisse", sono stati studiati per implementare il cambio di coordinate e le geometrie già accenntate.

Questo nuovo nodo andrà ovviamente aggiunto al file di descrizione precedentemente creato:

```
TVReadCardNode2
! YUVtoRGBConverterNode
! DedistNode
! FallDete
tionNode
! RGBtoYV12ConverterNode
! VideoEventRe
eiverNode
! XDisplayNode
```
Alla fine il flow graph che implementeremo in rete, con i parametri settati

```
TVReadCardNode2 $setDevice(''/dev/video0'') INITIALIZED
! YUVtoRGBConverterNode
! DedistNode
! FallDetectionNode
! RGBtoYV12ConverterNode
! XDisplayNode $setPosition(0,0) INITIALIZED
```

```
TVReadCardNode2 $setDevice(''/dev/video1'') INITIALIZED
! XDisplayNode $setPosition(0,540) INITIALIZED
```
Per completezza si riporta brevemente il significato di quel codice non preedentemente spiegato:

- "\$setDevice("/dev/video0") INITIALIZED" è un comando interno di NMM che serve a specificare la periferica utilizzata (in questo caso il device video). Nel caso di input diversi, basta modificare la stringa tra parentesi tonde;
- $\bullet$  "\$setPosition(0,0) INITIALIZED" passa invece dei parametri utili al settaggio del brandeggio. Questi vanno determinati di volta in volta, a se
onda del posizionamento delle proprie tele
amere.

# <span id="page-66-0"></span>Capitolo <sup>6</sup>

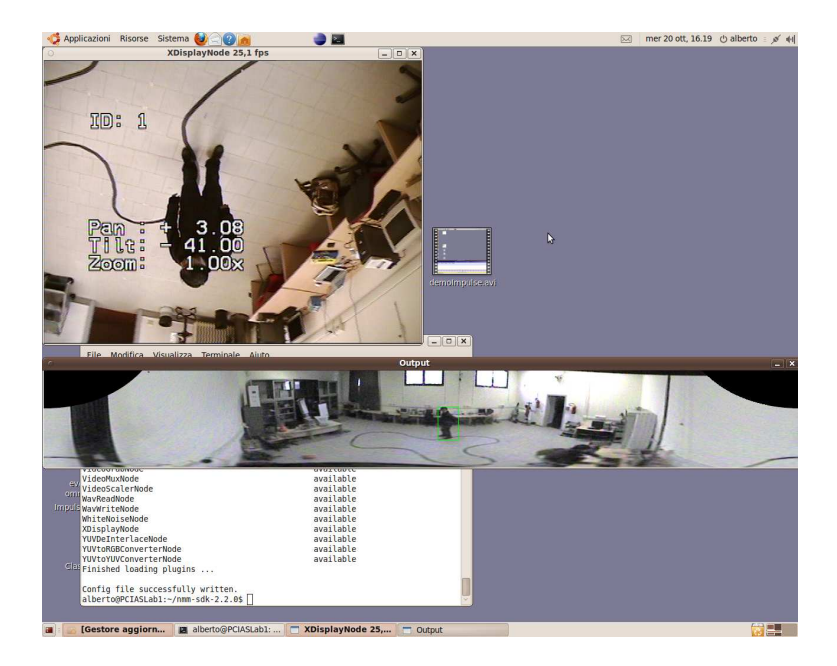

Figura 6.1: Il brandeggio Ulisse Compact che durante il tracking inquadra esattamente il soggetto in movimento.

Il lavoro svolto in questa tesi si inseris
e in quello molto più ampio dello sviluppo di un software di tracking completo e performante, ai fini della videosorveglianza.

Sia essa rivolta al ontrollo del territorio, piuttosto he all'utilizzo in ambienti di particolare sensibilità, data l'enorme importanza ricoperta, è sicuramente opportuno che efficienza ed efficacia dei sistemi implementati vadano di pari passo.

Quel che emerge dagli studi effettuati per arrivare ad integrare il brandeggio

oggetto dell'elaborato, nel preesistente ambiente di lavoro, è quello di una situazione che ottiene i risultati cercati, ma che può certamente essere migliorata sotto diversi aspetti.

Innanzitutto l'utilizzo dei software opensource è certamente una scelta ottimale per quanto on
erne la potenza e versatilità di GNU/Linux e la sua predisposizione ad un utilizzo multiutente ricco di strumenti rivolti alla programmazione. Lo è meno quando si utilizzano programmi poco conosciuti e quindi dove, in caso di problemi, si è un po' lasciati a sè stessi. È il caso del middleware NMM he ha ri
hiesto pazienti settimane solo per l'ottenimento di un'installazione funzionante ed altrettanto tempo si è dovuto dedi
are alla sua configurazione.

Quanto poi on
erne l'utilizzo vero e proprio, la s
arsità di do
umentazione ha rallentato pesantemente i tempi e solo un lavoro a più mani ha permesso di raggiungere dei risultati. Soprattutto quando è stato il momento di imentarsi con il trasferimento su rete di nodi per flussi multimediali che non fossero audio, bensì video, ci si è resi conto di come poco ancora la stessa azienda produttrice, Motama, abbia ollaudato il suo prodotto in quel settore.

Nel percorso di questo svolgimento si è arrivati persino a dare un contributo allo sviluppo di NMM, grazie all'identi
azione di bug, poi omuni
ati attraverso il forum ufficiale, cosa che ha determinato addirittura il rilascio di una nuova relase. Tutto questo non mette omunque in ombra le potenzialità di un pa

hetto di strumenti davvero potenti e promettenti.

L'Ulisse, al termine del lavoro, risulta omandabile in qualsiasi delle sue funzioni da remoto, è interfacciato col software di rilevamento delle cadute (il brandeggio in aso di aduta rilevata, inquadra il soggetto) ed an
he in realtime col tracking. Si è implemetata infatti una funzione che potremmo definire di "following", con la quale man mano che vengono identificati gli oggetti da trackare, li faccia seguire alla telecamera in ogni loro spostamento, in generale, senza perdere la giusta inquadratura.

Ci sono poi dei limiti legati a vari fattori.

Il primo è ertamente esterno e riguarda il software di motion dete
tion. Esso non è sempre impeccabile e capita quindi che faccia spostare il brandeggio sugli oggetti sbagliati o apita addirittura he li perda per qual
he istante e questi intanto es
ano dall'inquadratura.

Inoltre ogni qual volta l'oggetto trackato non verifica le ipotesi fatte, le cose non funzionano più. È il aso ad esempio in ui per qual
he motivo, a volte per la prospettiva, altre per veri e propri errori di "identificazione del soggetto", il bounding box generato per il ontornamento di quel he si sta muovendo, non risulta "il più grande" tra quelli generati. Poiché l'Ulisse segue rigorosamente quest'ultimo, è ovvio he vada a puntare nella direzione errata.

Il se
ondo è dovuto al tipo di modellizzazione dell'ambiente. Certamente sempli
ata, non permette un'ottimale posizionamento, in senso assoluto, degli oggetti in movimento nella stanza. Soprattutto se questi si trovano in settori parti
olari, quali gli angoli o nelle zone limitrofe alle pareti. Per ovviare a questo è omunque possibile agire sul tuning del sistema, migliorandolo an
he on l'ausilio di orrettori appropriati he tengano onto delle limitazioni e del brandeggio e del motion dete
tor.

Il terzo ed ultimo è dovuto alla gestione del movimento a 360°, ol soggetto quindi in grado di raggiungere ogni punto della stanza, in parti
olare il punto sotto la tele
amera e di poterla aggirare sia da nord a sud, sia da est a ovest. Per esemplificare, questo comporta che quando una persona è esattamente sotto ad essa, l'asse tilt raggiunge il fondo s
ala a +90°. Se ora lo spostamento prosegue in linea retta, il brandeggio è ostretto a far risalire il tilt, ruotare di 180° sul pan e poi s
endere nuovamente a ir
a +90°. La omplessità del movimento omporta qual
he volta degli errori nell'inquadratura.

Infine è possibile vedere uno screenshot del programma in esecuzione (Figura [6.1\)](#page-66-0). Il soggetto al entro della stanza si sta muovendo e il ontrollo dell'Ulisse lo mantiene ben inquadrato al centro dell'immagine che si nota essere però sottosopra. Questo dipende dal fatto che la telecamera è stata fissata al soffitto. ma normalmente il suo utilizzo è sulla sommità di pali o olonne e quindi di default è ruotata nell'altro senso. Si è speso parecchio tempo nel cercare la funzione di ribaltamento dell'immagine, ma pur seguendo le indi
azioni dell'azienda produttrice non si è avuto successo.

Il sitema risulta in definitiva adatto allo scopo per cui lo si è studiato, ma ha certamente ampi margini di miglioramento. Sarebbe auspicabile un'adozione lunga nel tempo del middleware, per averne una vera e più ompleta onos
enza e viste le sue potenzialità potrà certamente rivelarsi una scelta vincente.

Il tra
king, pur funzionando, ha dei limiti ausati da situazioni si videoripresa particolari, alcune delle quali accennate precedentemente (vedi generazione di blob in caso di ombre). Una sua revisione e integrazione con altre tecniche, quale ad esempio il meanshift tra
king basato su istogrammi di olore, potrebbe portare ad un efficacia nettamente superiore, con benefici che si tradurrebbero immediatamente a as
ata sulla fall dete
tion e sulla gestione dei brandeggi.

In futuro resta an
he aperta la possibilità di passare da un utilizzo delle tele
amere indoor ad uno outdoor, dove ertamente uno strumento ome l'Ulisse Compact può dare il meglio di sè, con le sue tecnologie a grandi zoom ottici. resistenza alle ondizioni atmosferis
e e movimenti a 360°.

# —————————————

- [1] L. Lamport, LaTeX: A Document Preparation System. Addison Wesley Professional, 2nd ed., June 1994. ISBN: 0-201-52983-1.
- <span id="page-70-6"></span>[2] A. Baudoin, "Impara IATEX!." documentazione online di Latex, 1998.
- [3] B. Lain, "Tracking ptz in tempo reale per videosorveglianza." Tesi di laurea magistrale.
- <span id="page-70-3"></span>[4] D. Zattara, "Ulisse macro protocol." Azienda Videotec S.p.A.
- <span id="page-70-0"></span>[5] P. V. Massimo Romagnoli, Linguaggio C e C++. Petrini Editore, 1st ed., Gennaio 2001.
- <span id="page-70-1"></span>[6] Motama, "Nmm site - http://www.motama.com/nmm.html."
- <span id="page-70-2"></span>[7] D. Forsyth and J. Ponce, *Computer Vision - A modern approach*. Prentice Hall Professional Te
hni
al Referen
e, 1st ed., 2002. ISBN:013-0-85198-1.
- [8] R. L. D. Bloisi, L. Iocchi, "Modellazione del background segmentazione tracking e proiezione sul sistema di riferimento gis globale," Giugno 2007.
- <span id="page-70-4"></span>[9] S. GNU/Linux, "Slackware site - http://www.slackware.com."
- <span id="page-70-5"></span>[10] A. Iannella, "Serial port programming http://sla
kware.osuosl.org/sla
kware-3.3/do
s/mini/serial-portprogramming.
- <span id="page-70-7"></span>[11] E. M. Stefano Ghidoni, Alberto Pretto, "Cooperative tracking of moving objects and face detection with a dual camera sensor,"
- <span id="page-70-8"></span>[12] A. Salamone, "Sistemi di telecamere intelligenti per la videosorveglianza." Tesi di laurea magistrale.
- <span id="page-70-9"></span>[13] G. Bradski and A. Kaehler, Learning OpenCV. O'Reilly, 1st ed., September 2008. ISBN: 978-0-59651613-0.
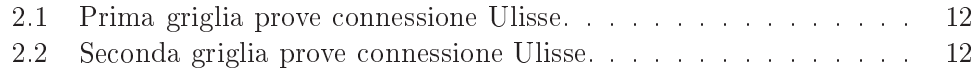

## Elen
o delle gure

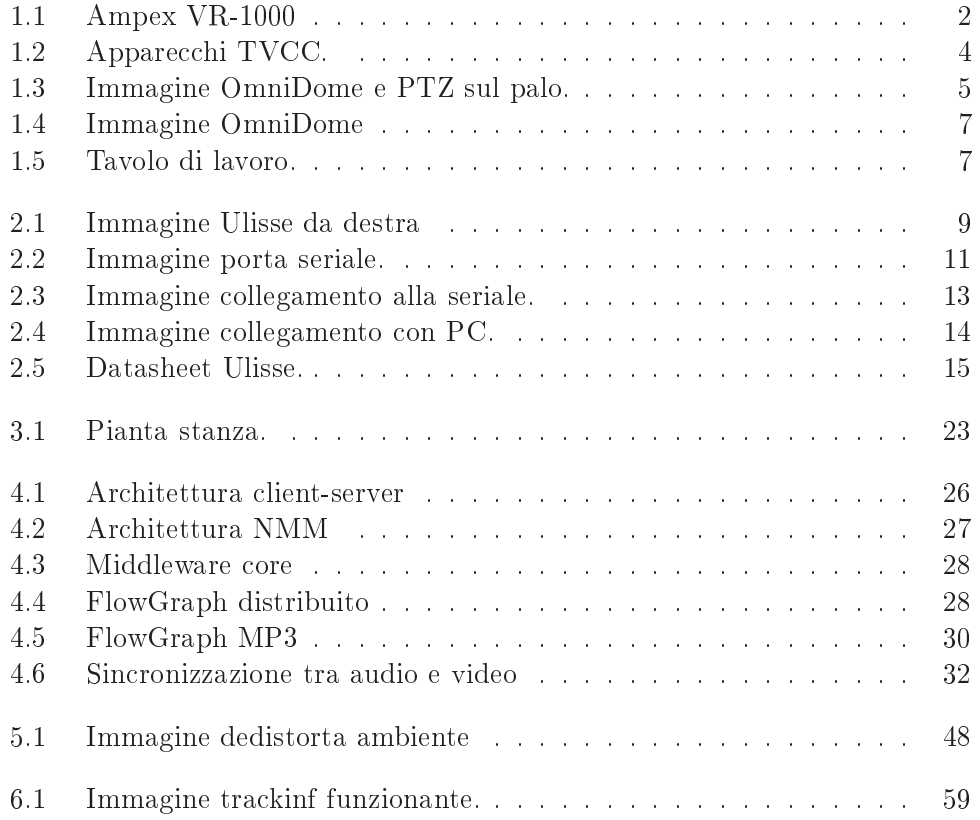